**ТУККЕЛЬ Н.И., ШАЛЫТО А.А., ВЕРБА М.Т.**

**(aurora@peterlink.ru)**

# **ПРИМЕР ПРОГРАММНОЙ**

**ДОКУМЕНТАЦИИ Н А ПОДСИСТЕМУ УПРАВЛЕНИЯ ПЕЧАТЬЮ , РАЗРАБОТАННЫЙ Н А ОСНОВЕ SWITCH- ТЕХНОЛОГИИ**

> Санкт-Петербург 2001

# **СОДЕРЖАНИЕ**

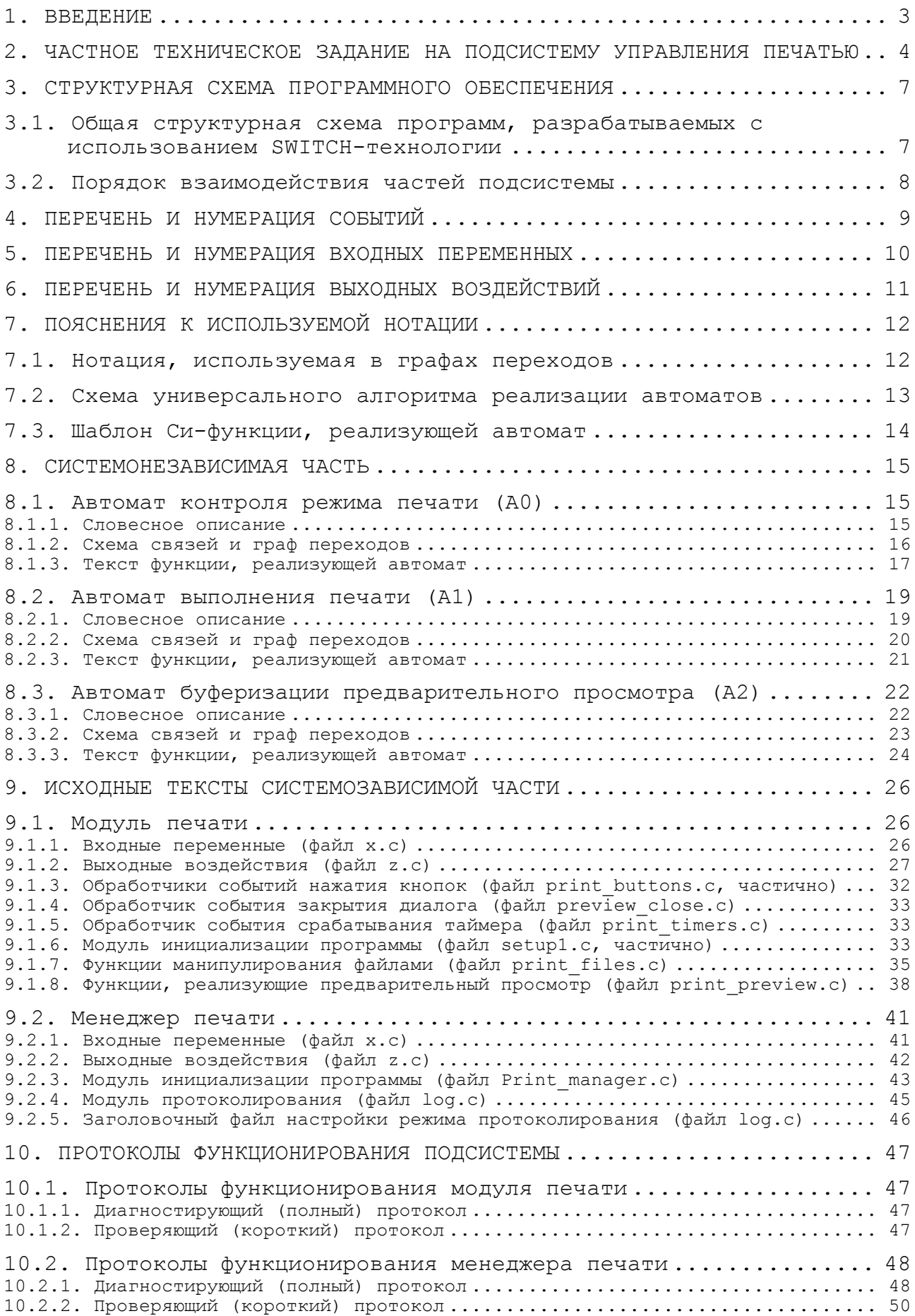

### 1. BBEIEHME

Предлагаемый пример проектной документации реально разработанного и внедренного программного обеспечения демонстрирует результат применения SWITCH-технологии, описанной статье Шалыто  $A.A.$  $\mathbf{B}$ Туккель Н.И. "SWITCH-технология — автоматный подход к созданию программного обеспечения «реактивных» систем" (www.softcraft.ru).

Рассматриваемое программное обеспечение разработано основе выданного Заказчиком технического на задания, также приведено ниже с незначительными которое изменениями.

Разработанная подсистема состоит из двух частей:

- менеджера печати, функционирующего как отдельный процесс (автомат выполнения печати);
- модуля контроля режима печати, внедряемого  $\mathbf{B}$ использующее его программное обеспечение в виде библиотеки (автомат контроля режима печати).

Менеджер печати и модуль контроля режима печати взаимодействуют асинхронно через два файла, расположенные на RAM-диске.

Фрагмент системозависимой части модуля контроля печати также реализован с помощью автомата (автомат буферизации предварительного просмотра).

Отметим, что рассмотренный пример является достаточно "простым" в рамках предложенной технологии, так как в нем автоматы не взаимодействуют друг с другом ни по одному из статье способов (вложенность, TDEX указанных  $\mathbf{B}$ вызываемость, обмен номерами состояний).

## **2. ЧАСТНОЕ ТЕХНИЧЕСКОЕ ЗАДАНИЕ НА ПОДСИСТЕМУ УПРАВЛЕНИЯ ПЕЧАТЬЮ**

### 1. ВВЕДЕНИЕ

Наименование разработки: "Программное обеспечение подсистемы управления печатью" (далее "подсистема").

Подсистема управления печатью является частью программного обеспечения разрабатываемой системы.

## 2. НАЗНАЧЕНИЕ РАЗРАБОТКИ

Подсистема предназначена для реализации различных режимов печати протоколов функционирования системы с возможностью их предварительного просмотра в среде графической оболочки Photon.

## 3. ТРЕБОВАНИЯ К ПРОГРАММНОМУ ОБЕСПЕЧЕНИЮ

3.1.Требования к функциональным характеристикам

3.1.1.Требования к инструментальной среде

3.1.1.1.Подсистема предназначена для функционирования под управлением ОС QNX версии 4.25 и графической оболочки Photon версии 1.14.

3.1.1.2.Разработка подсистемы выполняется с использованием компилятора Watcom C версии 10.6 и инструментальных средств Photon Application Builder версии 1.14.

3.1.2.Требования к пользовательскому интерфейсу

3.1.2.1.Подсистема работает как отдельный процесс и может запускаться из прикладной задачи.

3.1.2.2.Подсистема функционирует в графическом разрешении не ниже, чем 1024х768 пикселей.

3.1.2.3.Размер окна подсистемы составляет 800х480 пикселей.

3.1.2.4.Во включенном (нажатом) положении кнопки должны быть закрашены зеленым цветом. Отключенному (не нажатому) положению кнопок соответствует их закраска белым цветом. В заблокированном состоянии кнопок надписи на кнопках должны быть серого цвета, а анимация нажатия кнопок должна быть отключена.

3.1.2.5.Команды на управление поступают в соответствии с режимом печати (печать файла или строки).

3.1.3.Требования к реализуемым функциям

3.1.3.1.После запуска подсистема может находится в одном из трех режимов печати: "Печать по вызову", "Печать по времени" и "Автоматическая печать".

3.1.3.2.В режиме "Печать по вызову" оператор может выбрать для печати любой из имеющихся в указанном каталоге текстовых файлов. После выбора файла его предварительный просмотр и печать выполняются после нажатия оператором соответствующих кнопок.

3.1.3.3.В режиме "Печать по времени" оператор может задать интервал времени, через который будут автоматически печататься выбранные файлы. Выбор файлов осуществляется из статического списка. Отсчет временного интервала начинается в момент задания его значения. Проверка, какие именно файлы выбраны для печати, осуществляется в момент истечения заданного интервала времени. Кроме этого, оператор может осуществлять предварительный просмотр и печать выбранных файлов, не дожидаясь окончания заданного временного интервала, по аналогии с тем, как это выполняется в режиме "Печать по вызову".

3.1.3.4.В режиме "Автоматическая печать" осуществляется предварительный просмотр и печать текстовых строк, поступающих от функциональных программ (ФП). При переключении в этот режим автоматически выполняется печать фиксировано заданного файла (заголовка). Кнопки предварительного просмотра и печати в этом режиме должны быть заблокированы. В случае достижения временным файлом печати максимально допустимого объема, все поступающие от ФП запросы на печать должны игнорироваться, пока содержимое временного файла печати не будет допечатано до конца, после чего файл урезается до нулевой длины.

3.1.3.5.Должна быть предусмотрена возможность приостановки печати по команде оператора.

3.1.3.6.Должна быть предусмотрена возможность прекращения печати по команде оператора с очисткой очереди печати.

3.1.3.7.Должно быть реализовано корректное отображение символов кириллицы и символов псевдографики в окне предварительного просмотра.

3.1.3.8.Распечатка каждого файла должна предваряться строкой, содержащей дату и время отправки данного файла на печать.

3.1.3.9.Должна быть предусмотрена возможность разбивки на страницы с разделительной линией ("-" или "=") и номером листа (общего количества листов), а также установкой колонтитула (имя файла или номер протокола).

### 3.2.Требования к надежности

Должна быть предусмотрена защита от некорректного одновременного доступа к печатаемому файлу.

3.3.Требования к составу и параметрам технических средств

3.3.1.Подсистема предназначена для функционирования на крейте  $VC-7$ .

3.3.2.В качестве печатающего устройства должен использоваться подключенный к последовательному порту принтер УД-М312. Ширина строки принимается равной 78 символам. Размер страницы 50 строк.

3.3.3.Должна быть реализована возможность ограничения максимального размера временных файлов, создаваемых при работе подсистемы.

3.3.4.Особые требования к используемому объему оперативной памяти и производительности не предъявляются.

3.4.Требования к информационной и программной совместимости

3.4.1.Обмен информацией между ФП и подсистемой осуществляется с использованием асинхронных механизмов. Подсистема получает от ФП текстовую строку, которая обрезается до принятой для печати длины строки (см. п. 3.3.2) и обрабатывается в зависимости от состояния

подсистемы. В ответном сообщении подсистема возвращает результат обработки сообщения, кодируемый следующим образом: 0 - сообщение добавлено в очередь печати; 1 - сообщение проигнорировано, так как подсистема находится не в режиме "Автоматическая печать"; 2 - сообщение проигнорировано, так как временный файл печати переполнился.

3.5.Специальные требования Специальные требования не предъявляются.

# 4. ТРЕБОВАНИЯ К ПРОГРАММНОЙ ДОКУМЕНТАЦИИ

По окончанию проектирования Разработчик предоставляет Заказчику следующие документы:

- 1) Перечни событий, входных переменных и выходных воздействий, участвующих в работе подсистемы.
- 2) Схемы связей и графы переходов конечных автоматов, специфицирующих поведение подсистемы.
- 3) Протоколы работы подсистемы для различных режимов работы.

## 5. ТЕХНИКО-ЭКОНОМИЧЕСКИЕ ПОКАЗАТЕЛИ

Требования к технико-экономическим показателям не предъявляются.

## 6. СТАДИИ И ЭТАПЫ РАЗРАБОТКИ

- 1) Разработка и отладка автономной версии подсистемы.
- 2) Интеграция подсистемы в систему.

## 7. ПОРЯДОК КОНТРОЛЯ И ПРИЕМКИ

Приемка подсистемы осуществляется в три этапа:

- 1) Проверка функционирования автономной версии подсистемы на инструментальной ЭВМ с имитацией распечатки контрольных примеров, составленных Разработчиком.
- 2) Проверка функционирования автономной версии подсистемы на крейте VC-7 с распечаткой контрольных примеров, предоставляемых Заказчиком, на принтере УД-М312.
- 3) Комплексная проверка функционирования подсистемы в составе системы на крейте VC-7 с распечаткой контрольных примеров, предоставляемых Заказчиком, на принтере УД-М312.

После приемки подсистемы ее дальнейшее сопровождение осуществляется Заказчиком.

## 3. СТРУКТУРНАЯ СХЕМА ПРОГРАММНОГО ОБЕСПЕЧЕНИЯ

## 3.1. Общая структурная схема программ, разрабатываемых с ИСПОЛЬЗОВАНИЕМ SWITCH-технологии

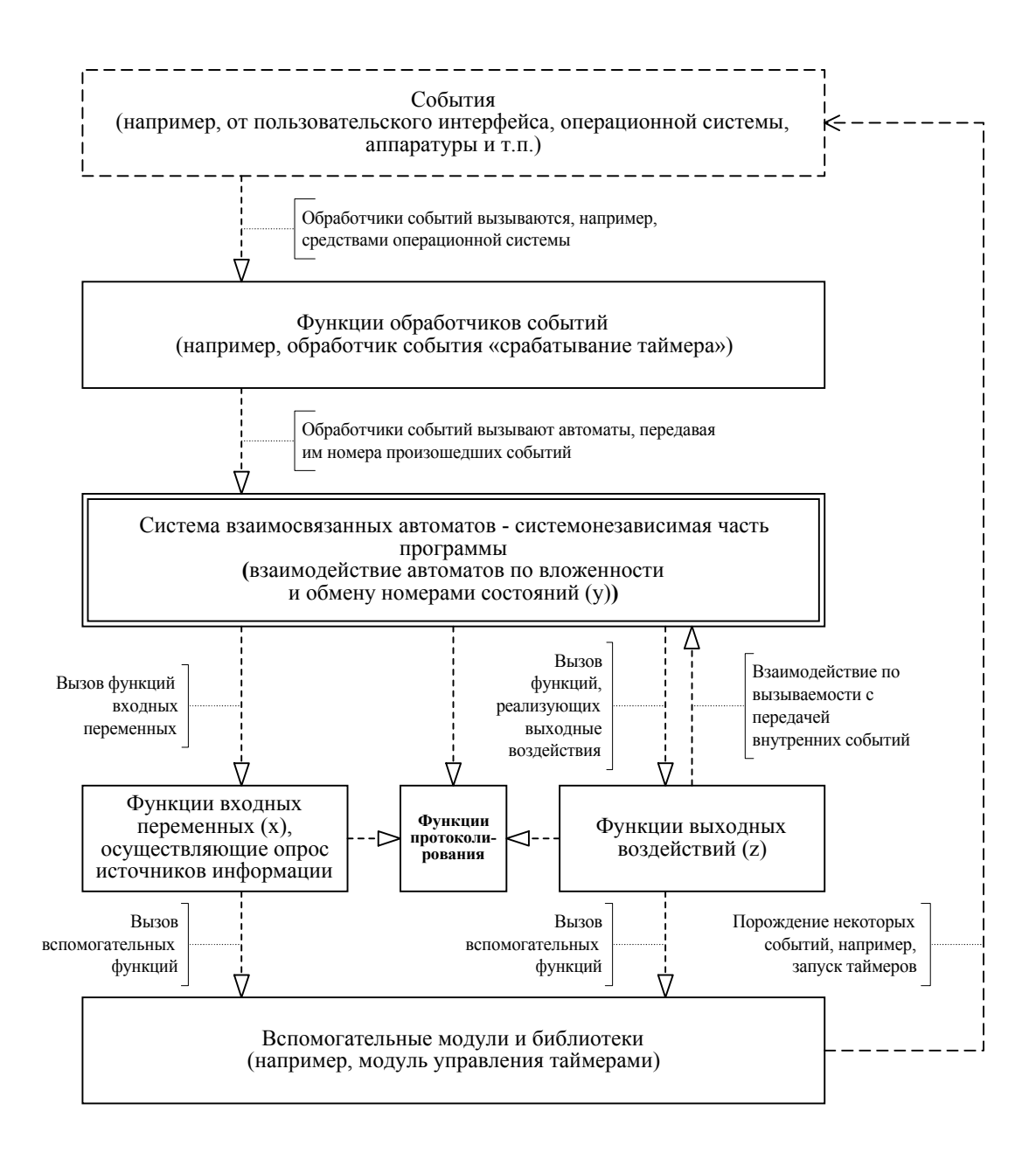

## 3.2. Порядок взаимодействия частей подсистемы

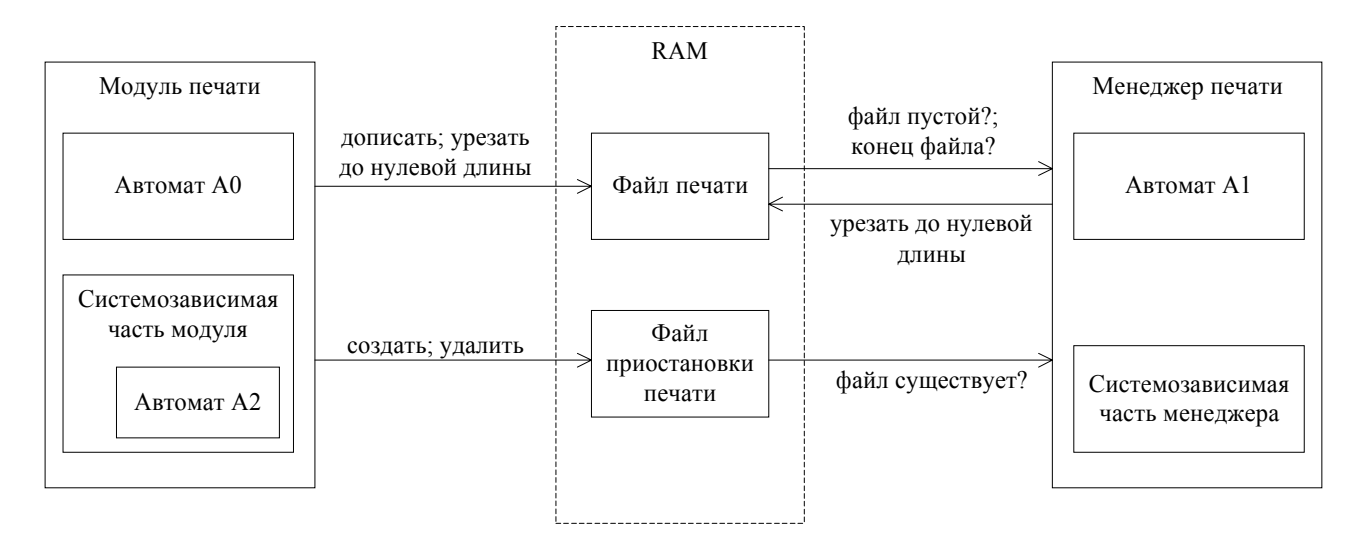

## **4. ПЕРЕЧЕНЬ И НУМЕРАЦИЯ СОБЫТИЙ**

### e Описание

### Для автомата контроля режима печати A0

- 11 Выход из предварительного просмотра отдельного протокола
- 12 Переход из ручного режима работы в автоматический
- 13 Переход из автоматического режима работы в ручной
- 30 Нажатие кнопки ПЕЧАТЬ<br>40 Запуск предварительно
- 40 Запуск предварительного просмотра<br>80 Срабатывание таймера печати по вре
- 80 Срабатывание таймера печати по времени Т80
- 110 Поступление сообщения с информацией о событии

### Для автомата выполнения печати A1

70 Срабатывание таймера печати Т70

### Для автомата буферизации предварительного просмотра A2

- 0 Обработать очередной символ<br>500 Отобразить содержимое буфер
- Отобразить содержимое буфера

## **5. ПЕРЕЧЕНЬ И НУМЕРАЦИЯ ВХОДНЫХ ПЕРЕМЕННЫХ**

### x Описание

### Для автомата контроля режима печати A0

10 Выбранный для печати по вызову файл успешно открыт Размер файла печати больше допустимого

### Для автомата выполнения печати A1

- 10 Файл печати имеет нулевую длину
- 50 Конец файла печати<br>60 Приостановить печа:
- 60 Приостановить печать
- 100 Порт свободен (буфер порта не переполнен)

### Для автомата буферизации предварительного просмотра A2

- 600 Псевдографический символ '—'
- 601 Любой псевдографический символ
- 602 Символ конца строки
- Символ пробела

## **6. ПЕРЕЧЕНЬ И НУМЕРАЦИЯ ВЫХОДНЫХ ВОЗДЕЙСТВИЙ**

### z Описание

### Для автомата контроля режима печати A0

- 45 Очистить область предварительного просмотра
- 50 Урезать файл печати до нулевой длины
- 51 Урезать файл предварительного просмотра до нулевой длины
- 55 Режим приостановки печати (0 отключить, 1 включить/отключить)
- 200 Добавить выбранный файл в очередь печати
- 210 Добавить выбранные протоколы в очередь печати
- 220 Начать просмотр выбранного файла
- 250 Добавить в очередь печати строку с информацией о событии (автоматическая печать)
- 260 Добавить в очередь печати заголовок таблицы событий (автоматическая печать)
- 500 Возвращаемое значение (0 сообщение обработано успешно, 1 не включен режим автоматической печати, 2 - файл печати переполнен)
- 800 Показать диалог предварительного просмотра

### Для автомата выполнения печати A1

- 50 Урезать файл печати до нулевой длины
- 60 Напечатать очередной фрагмент файла печати<br>80 Майл печати (0 закрыть, 1 открыть)
- 80 Файл печати (0 закрыть, 1 открыть)

### Для автомата буферизации предварительного просмотра A2

- 600 Отрисовать содержимое буфера
- Буфер предварительного просмотра (0 очистить буфер, добавить очередной символ на первую позицию и запомнить номер текущего столбца, 1 - добавить очередной символ в буфер)
- 610 Отрисовать псевдографический символ
- 620 Нарисовать горизонтальную линию
- Значение длины горизонтальной линии (0 присвоить значение 1, 1 увеличить на 1)

# 7. ПОЯСНЕНИЯ К ИСПОЛЬЗУЕМОЙ НОТАЦИИ

## 7.1. Нотация, используемая в графах переходов

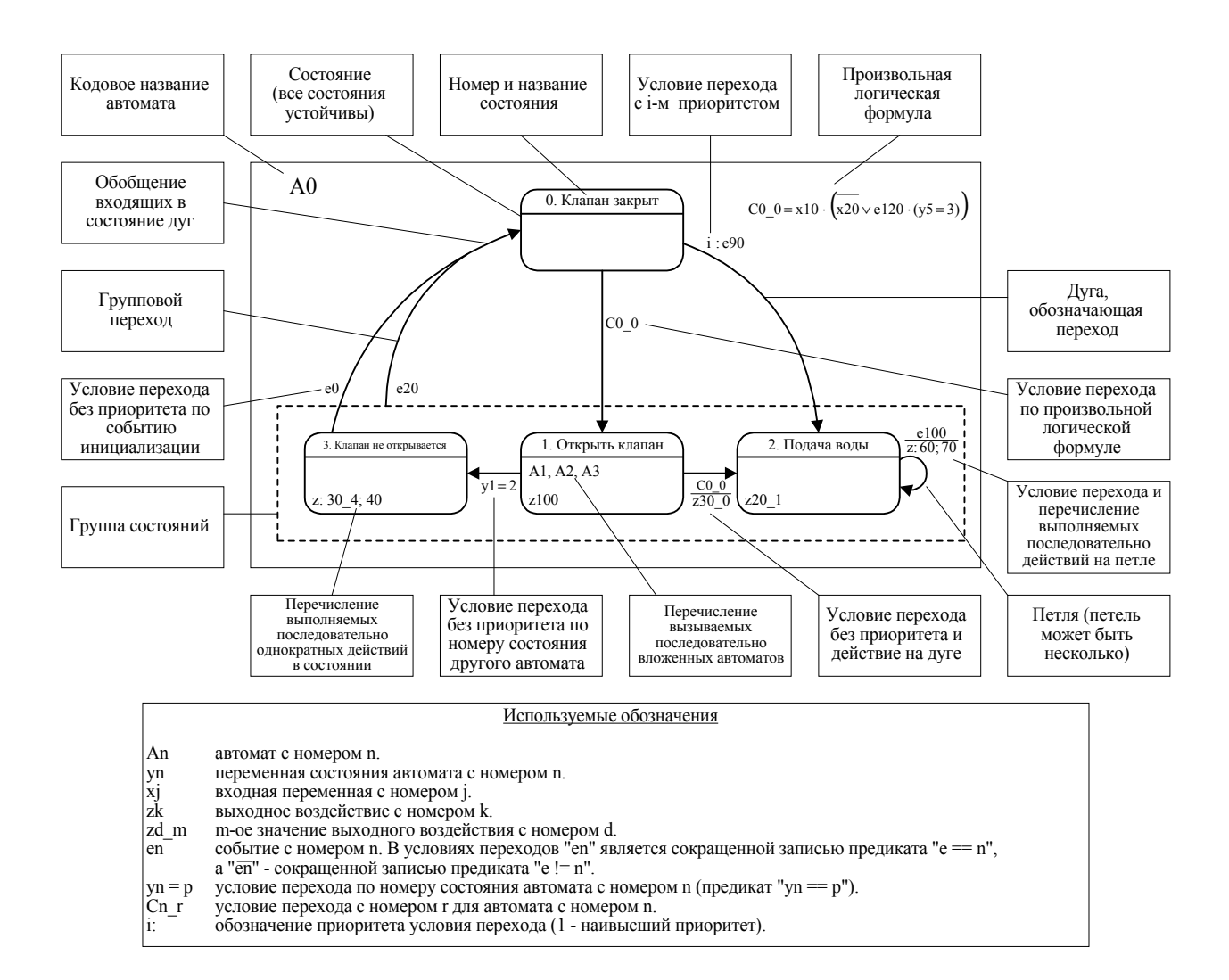

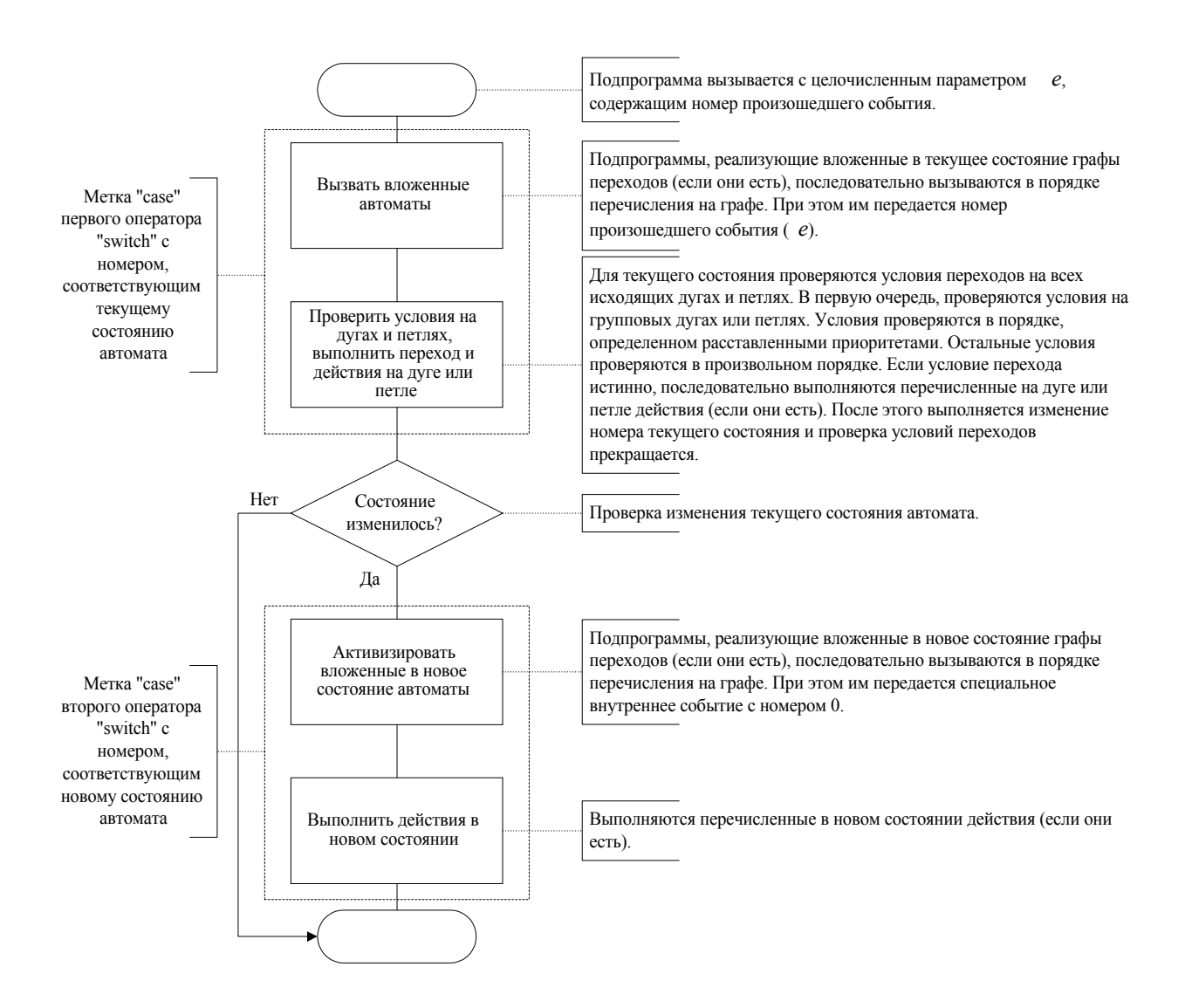

```
// Шаблон функции, реализующей автомат. Заменить "_i_" на номер автомата.
void A_i (int e)
  int y_old = y_i.
  // Протоколирование запуска автомата.
  #ifdef A_i__BEGIN_LOGGING<br>
log_begin( "A_i_", y_old, e ) ;
  #endi\overline{f}switch (y_i \ni )\{case 0:
      // Вызвать вложенные автоматы.
       // Проверить условия на дугах и петлях,
      // выполнить переход и действия на дуге или петле.
    break ;
     \ddotscase n:
       // Вызвать вложенные автоматы.<br>// Проверить условия на дугах и петлях,
       // выполнить переход и действия на дуге или петле.
    break ;
    default:
       #ifdef A i ERRORS LOGGING
         log write( LOG GRAPH ERROR,
                      "Ошибка в автомате A_i_: неизвестный номер состояния!", 0 ) ;
       #endif
  \} ;
  // Если состояние не изменилось - завершить выполнение функции.
  if (y old == y i ) goto A i end ;
  // Протоколирование перехода в автомате.
  ", "FRANS_LOGGING"<br>#ifdef A_i__TRANS_LOGGING<br>log_trans("A_i_", y_old);<br>#endif
  switch (y_i \ni )\left\{ \right.case 0:
       // Произвести активизацию вложенных в новое состояние автоматов.
       // Выполнить действия в новом состоянии.
    break ;
    a sa
    case n:
      // Произвести активизацию вложенных в новое состояние автоматов.
       // Выполнить действия в новом состоянии.
    break ;
  \} ;
  // Протоколирование завершения работы автомата.
  A_i__end: ;<br>#ifdef A_i__END_LOGGING<br>log_end("A_i_", y_i_, e ) ;
  #endif
\} ;
```
### 8. СИСТЕМОНЕЗАВИСИМАЯ ЧАСТЬ

### 8.1. Автомат контроля режима печати (А0)

8.1.1. Словесное описание

Автомат контроля режима печати предназначен для обеспечения предварительного просмотра и печати файлов в различных режимах работы системы. Автомат определяет поведение модуля управления печатью, являющегося составной частью системы и подключаемого к ней при компиляции.

Модуль печати реализует следующие функции:

- печать строк с информацией о происходящих в системе событиях в режиме автоматического функционирования системы;
- предварительный просмотр отдельных протоколов работы системы и их печать по требованию оператора;
- печать выбранных протоколов работы системы по требованию оператора или при срабатывании таймера.

При переводе системы в автоматический режим работы (событие е12) автомат переходит в состояние "Автоматический", при этом в очередь печати добавляется заголовок таблицы происходящих в системе событий. Добавление в очередь печати строки с информацией о произошедшем в системе событии осуществляется при вызове интерфейсной функции print on event(), в качестве параметра которой передается указанная строка. Эта функция запускает автомат с событием, означающим необходимость напечатать очередную строку (событие e110). Если размер файла печати не превышает заданного (переменная x70), переданная строка добавляется в этот файл (являющийся очередью печати и обрабатываемый менеджером печати), а функция print on event() возвращает 0. В противном случае функция print on event() возвращает 2.

При переводе системы в ручной режим работы (событие e13), автомат переходит в состояние "Ручной общий", в котором при нажатии общей кнопки "ПЕЧАТЬ" (событие е30) или срабатывании таймера печати по времени (событие е80) протоколы работы системы в соответствии с текущим выбором, выполненным оператором на видеокадре протоколов, добавляются в очередь печати.

При нажатии оператором на видеокадре протоколов работы системы одной из кнопок, соответствующих различным протоколам, автомат вызывается с событием е40. При этом в качестве параметра функция автомата получает указатель на структуру данных с информацией о диалоге, в котором должен осуществляться предварительный просмотр выбранного протокола. После этого, при условии успешного открытия файла данного протокола (переменная x10), автомат переходит в состояние "Ручной частный", в котором открывается указанный диалог и инициируется предварительный просмотр выбранного протокола. При нажатии оператором в диалоге предварительного просмотра кнопки "ПЕЧАТЬ" (событие  $e30)$ , выбранный протокол добавляется в очередь печати.

Возврат из состояния "Ручной частный" в состояние "Ручной общий" осуществляется при закрытии диалога предварительного просмотра (событие e11).

### Автомат контроля режима печати. Схема связей автомата

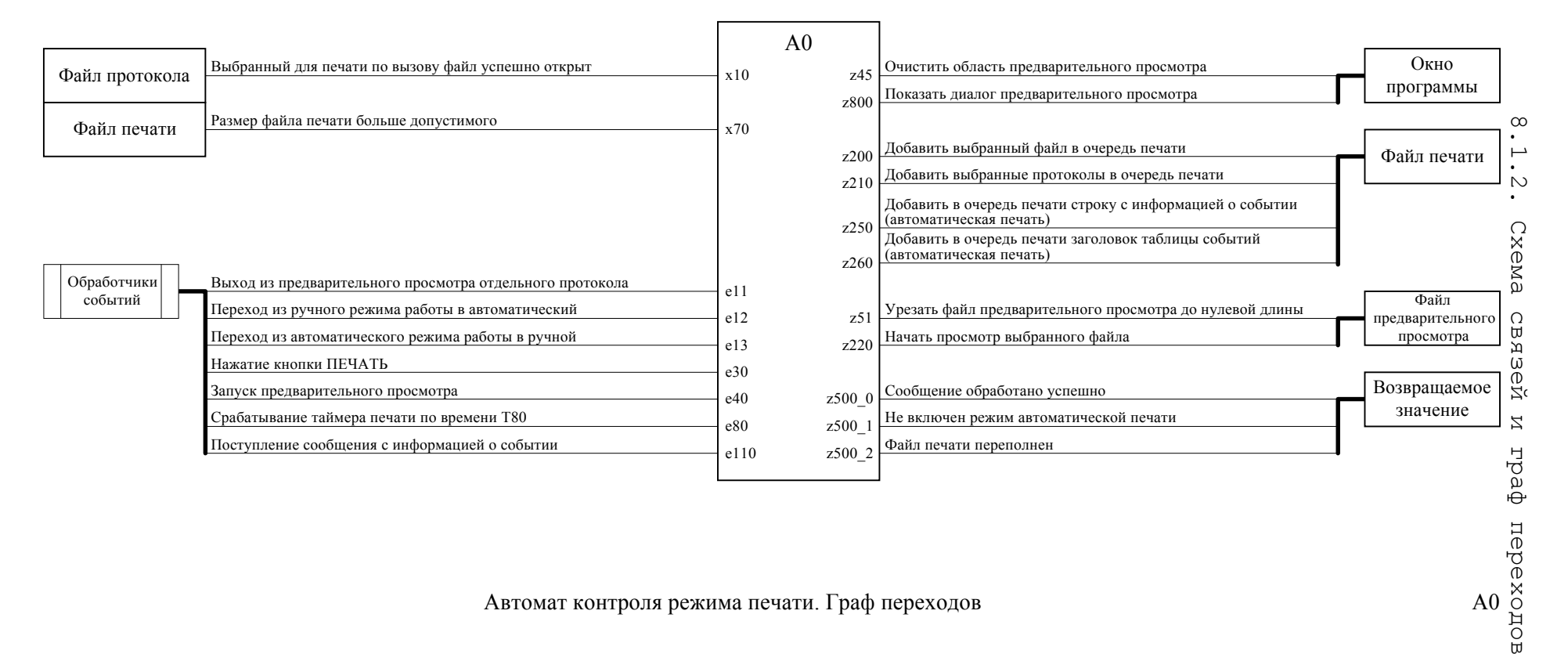

### Автомат контроля режима печати. Граф переходов

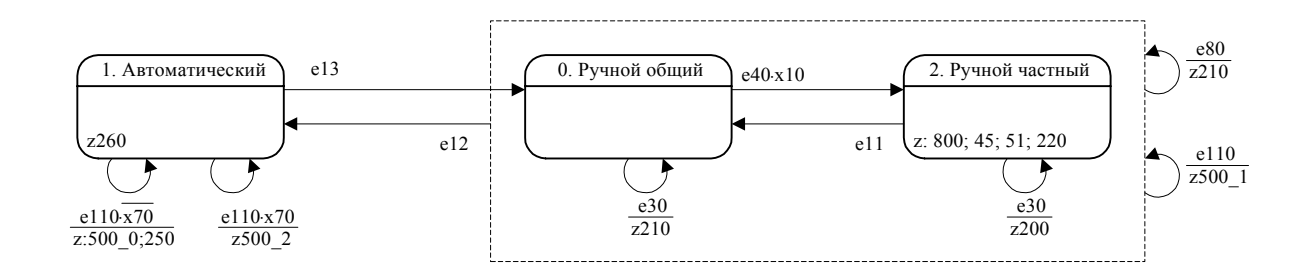

 $A<sub>0</sub>$ 

 $A<sub>0</sub>$ 

```
#include <sys/types.h>
#include "photon_stuff.h"
#include "log.h"
#include "defines.h"
static int y0 = 0;
void A0( int e, preview dialog t *d )
{
 int y old = y0;
 #ifdef A0_BEGIN_LOGGING
 log_begin( "A0", y_old, e ) ;
  #endif
  switch( y0 )
  {
    case 0:
     if( e == 80 ) { z210() ; }
      else
     if( e == 110 ) { z500_1() ; }
      else
     if( e == 12 ) y0 = 1;
      else
     if( e == 30 ) { z210() ; }
      else
     if( e = 40 & x10(d)) y0 = 2;
    break ;
    case 1:
     {
     int X70 = X70();
     if( e == 13 ) y0 = 0;
      else
     if( e == 110 & & X70 ) { z5002() ; else
     if( e == 110 & ! X70 ) { z500 0() ; z250() ; }
 }
    break ;
    case 2:
     {
     if( e == 80 ) { z210() ; }
      else
     if( e == 110 ) { z500\_1() ; }
      else
     if( e == 12 ) y0 = 1;
      else
     if( e == 11 ) y0 = 0;
      else
     if( e == 30 ) { z200(d) ; }
 }
    break ;
    default:
      #ifdef A0_ERRORS_LOGGING
log_write( LOG_GRAPH_ERROR, "ERROR IN A0: unknown state number!", 0 ) ;
 #endif
    break ;
  } ;
 if(y_old == y0) goto A0_end ;
   {
    #ifdef A0_TRANS_LOGGING
     log trans( "A\overline{0}", y old, y0 ) ;
    #endif
  } ;
```

```
 switch( y0 )
  {
 case 
1
:
     z260() ;
   break ;
 case 2:
 z800(d) ; z45(d) ; z5
1() ; z220(d) ;
   break ;
  } ;
 A0_end: ;
 #ifdef A0_END_LOGGING
 log_end( "A0", y0, e ) ;
 #endif
} ;
```
### 8.2.1. Словесное описание

Автомат выполнения печати описывает поведение менеджера печати, функционирующего как отдельный процесс и предназначенного для непосредственной передачи на принтер распечатываемых документов.

Запуск автомата происходит при срабатывании таймера (событие e70), период которого задается в программе. Этот таймер запускается в режиме генератора синхроимпульсов при инициализации программы.

Автомат следит за двумя файлами:

- − файлом, наличие которого является сигналом приостановки печати (переменная x60);
- − файлом печати, в который добавляются выдаваемые на печать документы (переменные x10, x50).

Так как эти файлы физически находятся в оперативной памяти (на ram-диске), периодическая проверка их состояния не должна заметно влиять на общую производительность системы, особенно учитывая то, что менеджер печати запускается с низким приоритетом, задаваемым в программе при инициализации.

При отсутствии команды на приостановку печати (отсутствует файл приостановки печати) поведение автомата может быть описано следующим образом: при добавлении нового документа в файл печати, автомат переходит в состояние "Идет печать", в котором при срабатывании таймера в порт принтера отправляется очередной фрагмент распечатываемого документа. Размер этого фрагмента задается в программе и выбирается в зависимости от заданного периода срабатывания таймера и быстродействия принтера. При достижении конца файла печати автомат переходит в состояние "Принтер свободен", при этом файл печати урезается до нулевой длины. Если во время печати файл печати был урезан до нулевой длины, это является командой прекращения печати, после чего автомат также переходит в состояние "Принтер свободен".

Для устранения возможности неправильной работы, связанной с одновременной модификацией файла печати менеджером печати и другими процессами, используется механизм блокировки файлов.

### Автомат выполнения печати. Схема связей автомата

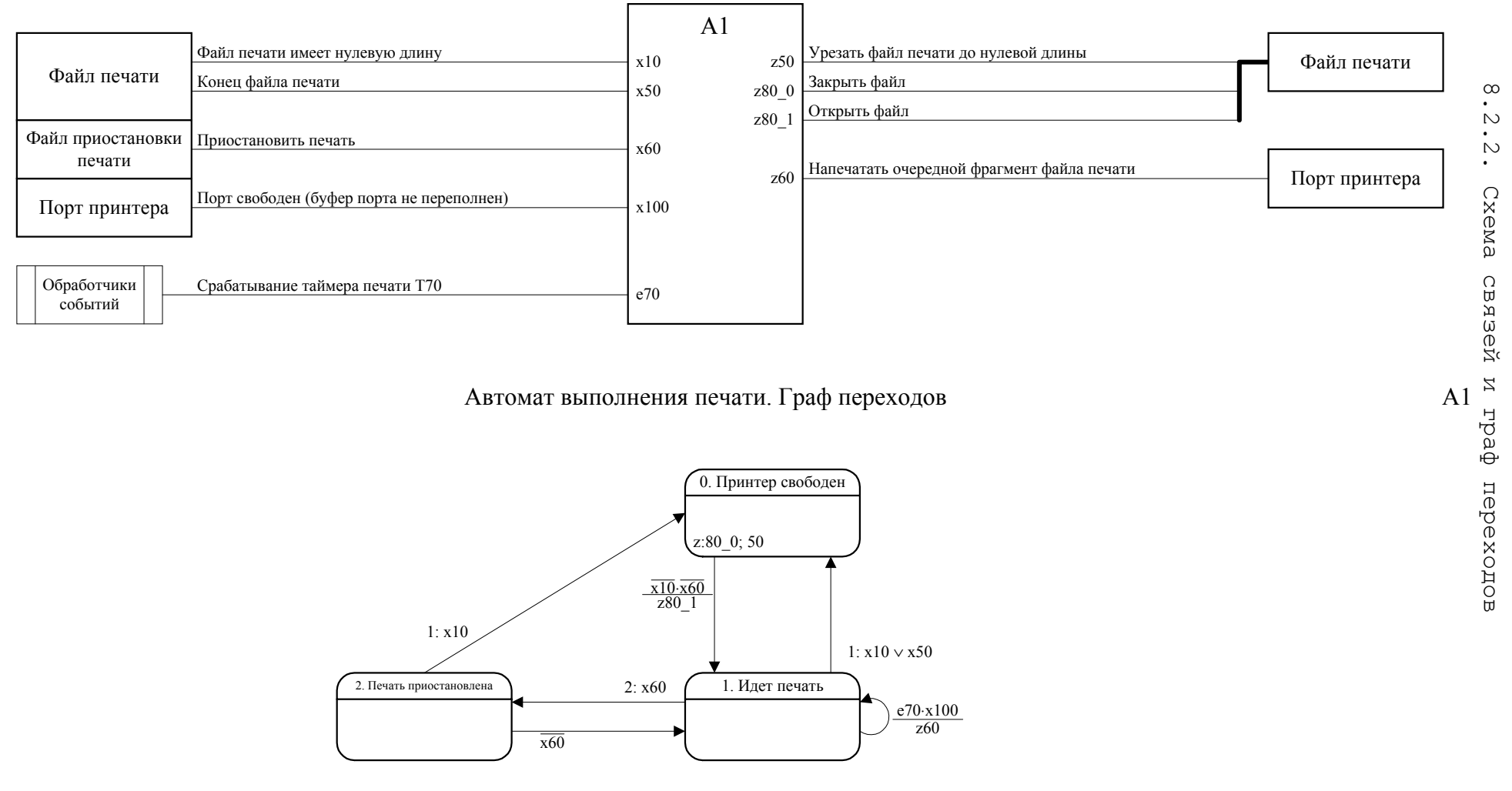

 $\rm ^{\circ}$ 

 $A1$ 

```
#include <sys/types.h>
#include "log.h"
#include "defines.h"
#include "x.h"
#include "z.h"
static int y1 = 0;
void A1( int e )
{
 int y old = y1;
   #ifdef A1_BEGIN_LOGGING
   log_{10} begin( "A<sup>1</sup>", y_old, e ) ;
   #endif
   switch( y1 )
   {
    case 0:
    if( !x10() && !x60() ) { z801() ; y1 = 1 ; } break ;
    case 1:
     if( x10() || x50() ) y1 = 0;
      else
     if( x60() ) y1 = 2;
      else
     if( e = 70 & x100() ) { z60() ; }
    break ;
    case 2:
     if( x10() ) y1 = 0;
      else
     if( !x60() ) y1 = 1;
    break ;
    default:
      #ifdef A1_ERRORS_LOGGING
       log write( LOG_GRAPH_ERROR, "ERROR IN A1: unknown state number!", 0 ) ;
     #endi\overline{f} break ;
   } ;
  if( y old == y1 ) goto A1 end ;
   {
    #ifdef A1_TRANS_LOGGING
 log_trans( "A1", y_old, y1 ) ;
 #endif
   } ;
   switch( y1 )
   {
    case 0:
     z80_0() ; z50() ;
   break<sup>-</sup>;
  } ;
 A1 end: ;
 #ifdef A1 END LOGGING
   log end\overline{()} "A\overline{1}", y1, e ) ;
   #endif
} ;
```
8.3. Автомат буферизации предварительного просмотра (A2)

### 8.3.1. Словесное описание

Автомат буферизации предварительного просмотра предназначен для ускорения графического вывода при выполнении предварительного просмотра протоколов работы системы. Автомат вызывается в функции перерисовки окна предварительного просмотра.

Необходимость в разработке нестандартных средств просмотра файла объясняется тем, что в используемом для предварительного просмотра графическом окне невозможно при помощи функций рисования текста отобразить символы псевдографики, которые могут встречаться в просматриваемых файлах. Поэтому используемые символы псевдографики отображаются при помощи функций рисования линий.

Для ускорения перерисовки окна предварительного просмотра содержимое просматриваемого файла выводится, по возможности, блоками. При этом:

- − непрерывные последовательности текстовых символов, не содержащие пробелов, выводятся одним блоком. Корректно выводить последовательности текстовых символов, содержащие пробелы, невозможно из-за ошибки в функции отрисовки текста, проявляющейся в том, что при отрисовке ширина символа "пробел" не совпадает с шириной обычного текстового символа;
- − непрерывные последовательности пробелов не отрисовываются;
- − непрерывные последовательности псевдографических символов "горизонтальная линия" отрисовываются одним вызовом функции рисования линии;

− другие символы псевдографики отрисовываются посимвольно.

Автомат выполняет функцию распознавателя указанных последовательностей.

Состояние "Вывод символа" соответствует посимвольному выводу.

Состояние "Текст" соответствует накоплению непрерывной последовательности текстовых символов.

Состояние "Линия" соответствует накоплению непрерывной последовательности псевдографических символов "горизонтальная линия".

Для обработки очередного символа автомат вызывается с событием e0, а при завершении обработки видимой части файла автомат вызывается с событием e500, по которому происходит отрисовка накопленного в буфере содержимого. Кроме номера события автомату также передается код обрабатываемого символа и номера строки и столбца, соответствующие его местоположению.

Для ускорения работы некоторые функции входных переменных и выходных воздействий реализованы внутри функции автомата.

## Автомат буферизации предварительного просмотра. Схема связей автомата

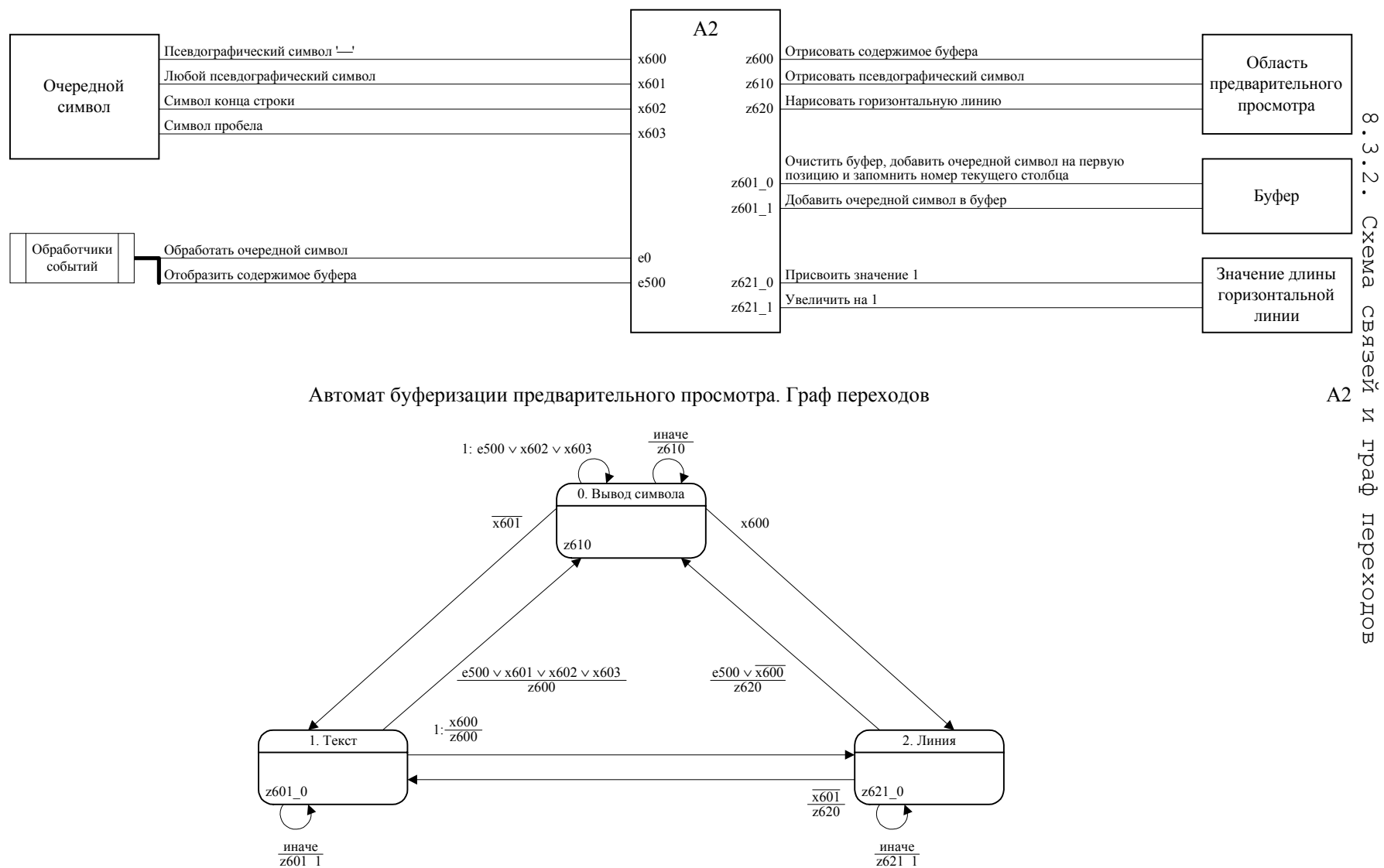

 $A2$ 

S<br>S

```
#include "photon_stuff.h"
#include "log.h"
#include "defines.h"
void A2( int e, char c, int line num, int col num )
{
  static int y2 = 0;
  int \bar{y} old = y2 ;
  static char buf[line_width+10] = "" ;<br>static int buf len = 0;
               buf len = 0;
  static int \text{line\_len} = 0;<br>static int start col = 0
                start col = 0 ;
   #ifdef A2_SHOW_SYMBOL
   {
    char str[100] = "" ;
 sprintf( str, "Получен символ %d (`%c`)", c, c ) ;
 log_write( '!', str, 0 ) ;
   }
   #endif
   #ifdef A2_BEGIN_LOGGING
   log begin( "A\overline{2}", y old, e ) ;
   #endif
   switch( y2 )
   {
     case 0:
     if( e == 500 || (c == 0x0A || c == 0x0D) || (c == ''));
      else
     if( c < 176 || c > 223 ) y2 = 1;
      else
     if( c = -1 ) y^2 = 2;
      else
     {z610 (c, line num, col num ) ; }
     break ;
     case 1:
     if( c == '-')
      {z600 (line num, col num, buf, buf len, start col ) ; y2 = 2 ; }
       else
      if( e == 500 || (c >= 176 & & c <= 223) || (c == 0x0A || c == 0x0D) || (c == ''))
       {z600 ( line_num, col_num, buf, buf_len, start_col ) ; y2 = 0 ; }
       else
      { buf[buf len++] = c ; buf[buf len] = 0 ; }
     break ;
     case 2:
     if( e == 500 || c := -1)
      {z620 (line num, col num, line len, start col ) ; y2 = 0 ; }
       else
     if( c < 176 || c > 223 )
      {z620 (line num, col num, line len, start col ) ; y2 = 1 ; }
      else
      { line_len++ ; }
     break ;
     default:
      #ifdef A2_ERRORS_LOGGING
       log write( LOG<sup>-</sup>GRAPH ERROR, "ERROR IN A2: unknown state number!", 0 ) ;
       #endif
     break ;
   } ;
  if(y\_old == y2) goto A2 end ;
     #ifdef A2_TRANS_LOGGING
     log_{\text{trans}} ("A\overline{2}", y_{\text{old}}, y2);
     #endif
```

```
 switch( y2 )
  {
    case 0:
z610(c, line num, col num ) ;
    break ;
 case 
1
:
 start_col = col_num ;
buf[0] = c; buf len = 1; buf[1] = 0;
    break ;
    case 2:
 start_col = col_num ;
 line_len = 
1 ;
   break ;
  } ;
 A2_end: ;
 #ifdef A2_END_LOGGING
 log_end( "A2", y2, e ) ;
 #endif }
```
## 9. ИСХОДНЫЕ ТЕКСТЫ СИСТЕМОЗАВИСИМОЙ ЧАСТИ

9.1. Модуль печати

9.1.1. Входные переменные (файл х.с)

```
\frac{1}{2}// Модуль содержит функции, реализующие входные переменные.
\frac{1}{2}\frac{1}{2}#include "photon_stuff.h"<br>#include "defines.h"
#include "log.h"
#include <svs/dev.h>
               print_preview_file_name[];<br>print_spool_file_name[];
extern char
extern char
                print_current_dir[];<br>print_preview_file_limit;
extern char
extern int
extern int
                print spool file limit;
int x10 ( preview dialog t *d )
\left\{ \right.intresult ;
  {\tt FILE}*print_preview_file = NULL ;
  if (d->file name)
  \sqrt{2}print preview file = fopen(d->file name, "r");
    resul\bar{t} = print print preview file != NULL,
    fclose ( print preview file ) ;
  else
    result = 0;
  #ifdef INPUTS LOGGING
  log_input("x10 - выбранный для печати файл существует", result) ;<br>#endif
  return result ;
\} ;
int x70()\left\{ \right.result = 1 :
  intresult = print_file_size( print_spool_file_name ) > print_spool_file_limit ;
  #ifdef INPUTS LOGGING
    log input (\bar{x}70 - размер файла печати больше допустимого", result ) ;
  #endi\overline{f}return result ;
\vert \cdot \vertint x600 (char c)
\{in+result = 1;
  result = c == '-' ;
  #ifdef INPUTS LOGGING<br>log input("x600 - получен псевдографический символ горизонтальной линии", result ) ;
  #endi\bar{f}return result ;
\} ;
```

```
int x601 (char c)
{
 int result = 1 :
 result = c >= 176 && c <= 223;
 #ifdef INPUTS_LOGGING
 log_input( "x601 - получен псевдографический символ", result ) ;
 #endif
  return result ;
} ;
int x602 (char c)
{
  int result = 1;
 result = c = 0x0A || c == 0x0D;
  #ifdef INPUTS_LOGGING
   log input( \bar{x} x602 - получен символ конца строки", result ) ;
   #endif
  return result ;
} ;
int x603( char c )
{
  int result = 1;result = c == ' ' ;
 #ifdef INPUTS_LOGGING
 log_input( "x603 - получен символ конца пробел", result ) ;
   #endif
  return result ;
} ;
```
### 9.1.2. Выходные воздействия (файл z.c)

```
//====================================================================
//
// Модуль содержит функции, реализующие выходные воздействия.
//
//
#include "photon stuff.h"
#include "log.h"
#include "defines.h"
#include "nls_api.h"
#include <sys/kernel.h>
#include <sys/stat.h>
#include <sys/types.h>
#include <fcntl.h>
#include <share.h>
extern char brint_suspend_semaphor_file_name[] ;
extern char brint_spool_file_name[] ;
extern char brint_preview_file_name[] ;
extern int brint_buffer_size ;
extern int \qquad \qquad print_on_event_result ;
extern PhRect t
extern PhPoint_t symbol_center ;
extern preview dialog t *active dialog ;
extern preview dialog t dialogs<sup>[]</sup> ;
void z45( preview_dialog_t *d )
{
   #ifdef ACTIONS_LOGGING
   log\_write( L\overline{OG\_ACTION}, "z45. Очистить окно предварительного просмотра.", 0 ) ;
   #endif
 print preview stop preview( d ) ;
} ;
```

```
void z50()
{
   #ifdef ACTIONS_LOGGING
     log_write( LOG_ACTION, "z50. Урезать файл спулинга.", 0 ) ;
   #endif
   {
    int filedes = -1;
     filedes = sopen( print_spool_file_name, O_WRONLY | O_CREAT | O_TRUNC,
                       SH_DENYWR, S_IRUSR | S_IWUSR | S_IRGRP | S_IWGRP ) ;
    if(filedes != -1)
       close( filedes ) ;
    }
} ;
void z51()
{
 FILE *file ;
   #ifdef ACTIONS_LOGGING
   \log write( LOG ACTION, "z51. Урезать файл предварительного просмотра.", 0 ) ;
  #endi\overline{f}file = fopen( print preview file name, "w" ) ;
   if( file )
     fclose( file ) ;
} ;
void z55_0()
{
   #ifdef ACTIONS_LOGGING
   log write( LOG ACTION, "z55 0. Disable suspending.", 0 ) ;
   #endif
  remove( print_suspend_semaphor_file_name ) ;
} ;
void z55_1()
{
   struct stat buf ;
   #ifdef ACTIONS_LOGGING
   log write( L\overline{O}G ACTION, "z55 1. Enable or disable suspending.", 0 ) ;
   #endif
  if( stat( print suspend semaphor file name, \&buf ) == 0 )
   {
     // Suspend file exists.
    remove( print_suspend_semaphor_file_name ) ;
   }
   else
   {
    FILE *file ;
   file = fopen( print suspend semaphor file name, "w" ) ;
    if( file )
       fclose( file ) ;
   }
} ;
void z200( preview_dialog_t *d )
{
   #ifdef ACTIONS_LOGGING
    log_{10} write( LOG_ACTION, "z200. Добавить выбранный файл в очередь печати.", 0 ) ;
  #endif
 print files protocol print( d->file name ) ;
} ;
```

```
void z210()
{
   #ifdef ACTIONS_LOGGING
   \log write( \overline{LOG} ACTION, "z210. Добавить выбранные протоколы в очередь печати.", 0 ) ;
   #endif
  print_files_protocols_print() ;
} ;
void z220 ( preview dialog t *d )
{
   #ifdef ACTIONS_LOGGING
 log_write( LOG_ACTION, "z220. Начать просмотр выбранного файла.", 0 ) ;
 #endif
 print_files_protocol_preview( d->file_name ) ;
 print_preview_begin_preview( d ) ;
} ;
void z250()
{
   #ifdef ACTIONS_LOGGING
 log_write( LOG_ACTION, "z250. Напечатать строку с информацией о событии.", 0 ) ;
 #endif
  print_files_event_print() ;
} ;
void z260()
{
   #ifdef ACTIONS_LOGGING
   \log write( LOG ACTION, "z260. Напечатать заголовок таблицы событий.", 0 ) ;
   #endif
 print files event header print() ;
} ;
void z500_0()
{
   #ifdef ACTIONS_LOGGING
   log write( LG ACTION, "z500 0. Ответ клиенту - сообщение обработано успешно.", 0 ) ;
   #endif
 print on event result = 0;
} ;
void z500_1()
{
   #ifdef ACTIONS_LOGGING
   log_write( LOG_ACTION,
               "z500 1. Ответ клиенту - сервер не в режиме автоматической печати.", 0 ) ;
   #endif
  print on event result = 1 ;
} ;
void z500_2()
{
   #ifdef ACTIONS_LOGGING
    log write( LOG ACTION, "z500 2. Ответ клиенту - файл печати переполнен.", 0 ) ;
   #endif
 print on event result = 2 ;
} ;
```

```
void z600( int line num, int col num, const char * const buf, int buf len,
           int start_col )
{
   #ifdef A2_ACTIONS_LOGGING
   log write( LOG ACTION, "z600. Вывести буфер предварительного просмотра.", 0 ) ;
   #endif
   {
   PhPoint_t pos;
   char \bar{z} str2[(line_width+10)*2] = "";
    pos.x = start_col * symbol_size.lr.x ;
   pos.y = (line\_num+1) * symbol_sizeu.r.y - 4 ;UTF 2(str2, buf) ;
   PgDrawString( str2, &pos ) ;
  }
} ;
void z601 0( char c, const char * const buf, int *buf len )
{
 #ifdef A2_ACTIONS_LOGGING
 log_write( LOG_ACTION, "z601_0. Добавить символ в первую позицию буфера.", 0 ) ;
  #endif
 buf[0] = c ; *buf len = 1 ; buf[1] = 0 ;
} ;
void z601 1 ( char c, const char * const buf, int *buf len )
{
 #ifdef A2_ACTIONS_LOGGING
 log_write( LOG_ACTION, "z601_0. Добавить символ в буфер.", 0 ) ;
 #endif
 buf[*buf len] = c ; *buf len = *buf len + 1 ; buf[*buf len] = 0 ;
} ;
void z610( char c, int line num, int col num )
{
  PhPoint t pos ;
   #ifdef A2_ACTIONS_LOGGING
   log_write( LOG_ACTION, "z610. Вывести символ псевдографики.", 0 ) ;
   #endif
   pos.x = col_num * symbol_size.lr.x ;
 pos.y = (line_number) * symbol_size.lr.y ; switch( c )
   {
   case '|':
       PgDrawILine(
                                            pos.x + symbol_center.x, pos.y - symbol_size.lr.y,
                  pos.x + symbol_center.x, pos.y<br>pos.x + symbol_center.x, pos.y
                 ) ;
    break ;
   case 'F': PgDrawILine(
 pos.x + symbol_center.x, pos.y - symbol_center.y,
 pos.x + symbol_size.lr.x, pos.y - symbol_center.y
                 ) ;
       PgDrawILine(
                   pos.x + symbol_center.x, pos.y - symbol_size.lr.y,
                  pos.x + symbol_center.x, ) ;
    break ;
   case 'r:
      PgDrawILine(
pos.x, pos.y - symbol\_center.y, pos.x + symbol_size.lr.x, pos.y - symbol_center.y
                 ) ;
```

```
 PgDrawILine(
                                                     pos.y - symbol_center.y,<br>pos.y
                     pos.x + symbol_center.x,<br>pos.x + symbol_center.x,
                     ) ;
     break ;
    case '|':
       PgDrawILine(
                     pos.x,<br>pos.x + symbol_center.x,<br>pos.y - symbol_center.y<br>pos.y - symbol_center.y
                     pos.x + symbol_center.x, ) ;
       PgDrawILine(
                                                       pos.y - symbol_size.lr.y,pos.x + symbol_center.x, pos.y<br>pos.x + symbol_center.x, pos.y
                     ) ;
     break ;
    case '!:
       PgDrawILine(
                     pos.x,<br>pos.x + symbol_size.lr.x,<br>pos.y - symbol_center.y<br>pos.y - symbol_center.y
                     pos.x + symbol_size.lr.x,) ;
       PgDrawILine(
 pos.x + symbol_center.x, pos.y - symbol_size.lr.y,
pos.x + symbol\_center.x, pos.y - symbol\_center.y ) ;
     break ;
    case ' +': PgDrawILine(
                      pos.x, <br> pos.x + symbol_size.lr.x, <br> pos.y - symbol_center.ypos.x + symbol size.lr.x,
) \rightarrow PgDrawILine(
                      pos.x + symbol_center.x, pos.y - symbol_size.lr.y,
                      pos.x + symbol_center.x, pos.y
                    ) ;
     break ;
    case 'r':
       PgDrawILine(
                      pos.x + symbol_center.x, pos.y - symbol_center.y,
                   pos.x + symbol_size.lr.x,) \rightarrow PgDrawILine(
                      pos.x + symbol_center.x, pos.y - symbol_center.y,
                      pos.x + symbol_center.x, pos.y
                     ) ;
     break ;
    case 'r': PgDrawILine(
                     pos.x,<br>pos.x + symbol_center.x,<br>pos.y - symbol_center.y
                     pos.x + symbol center.x,) ;
       PgDrawILine(
                       pos.x + symbol_center.x, pos.y - symbol_center.y,
                      pos.x + symbol_center.x, pos.y
                    ) ;
     break ;
    case '<sup>'</sup>':
       PgDrawILine(
                      pos.x, <br>pos.x + symbol_center.x, <br>pos.y - symbol_center.y <br>pos.y - symbol_center.y
                     pos.x + symbol_center.x, ) ;
       PgDrawILine(
                                                     pos.y - symbol_size.lr.y,<br>pos.y - symbol_center.y
                     pos.x + symbol_center.x,<br>pos.x + symbol_center.x,
                    ) ;
     break ;
    case '<sup>L</sup>':
       PgDrawILine(
                                                      pos.x + symbol_center.x, pos.y - symbol_center.y,
                     pos.x + symbol_center.x,<br>pos.x + symbol_size.lr.x,
                    ) ;
```

```
 PgDrawILine(
 pos.x + symbol_center.x, pos.y - symbol_size.lr.y,
pos.x + symbol\_center.x, pos.y - symbol\_center.y ) ;
    break ;
   }
} ;
void z620( int line num, int col num, int line len, int start col)
{
  PhPoint t pos ;
   #ifdef A2_ACTIONS_LOGGING
   \overline{\overline{\overline{\overline{\text{L}}}}}од write( LOG ACTION, "z620. Нарисовать горизонтальную линию.", 0 ) ;
   #endif
   pos.x = start_col * symbol_size.lr.x ;
 pos.y = (linenum+1) * symbol size.lr.y ; PgDrawILine(
               pos.x,
               pos.y - symbol_center.y,
 pos.x + symbol_size.lr.x * line_len,
 pos.y - symbol_center.y
              ) ;
} ;
void z621 0( int *line len )
{
   #ifdef A2_ACTIONS_LOGGING
   log\_write( LOG_ACTION, "z621_0. Присвоить значению длины линии 1.", 0 ) ;
  #endif
 *line len = 1 ;
} ;
void z621 1 (int *line len )
{
   #ifdef A2_ACTIONS_LOGGING
   log\_write( LOG_ACTION, "z621_1. Увеличить значение длины линии.", 0 ) ;
   #endif
 *line len = *line len + 1 ;
} ;
void z800( preview_dialog_t *d )
{
   #ifdef ACTIONS_LOGGING
   log write( LOG ACTION, "z800. Показать окно предварительного просмотра.", 0 ) ;
   #endif
  d->abw = d->ap_base[d->dialog].wgt ;
  d->preview_wgt = d->ap_base[d->preview].wgt ;
 d->scrollbar wgt = d->ap base[d->scrollbar].wgt ;
  PtWindowToFront( d->abw ) ;
} ;
  9.1.3. Обработчики событий нажатия кнопок (файл print_buttons.c,
                                      частично)
#include "photon_stuff.h"
extern preview dialog t dialogs[] ;
extern preview dialog t *active dialog ;
int print buttons( PtWidget t *widget, ApInfo t *apinfo, PtCallbackInfo t *cbinfo)
{
   if(PtWidgetParent(ABW_prot_anpar)!=NULL)
\{ active_dialog = &dialogs[0] ;
   A0(40, active dialog);
   }
   else
```

```
 if(PtWidgetParent(ABW_prot_ost)!=NULL)
\{active dialog = \deltadialogs[1] ;
   A0(40, active dialog);
  }
  else
  //...
  if(PtWidgetParent(ABW_kzip)!=NULL)
\{active dialog = \&dialogs[31];
   A0(40, active dialog);
  }
  else
 if( widget == ABW print clear spool )
  {
   z50();
  }
  else
 if( widget == ABW print suspend printing)
\{ z55_1() ;
  }
 if( widget == ABW F6)
\{A0( 30, active dialog ) ;
  }
 return( Pt_CONTINUE );
```
}

9.1.4. Обработчик события закрытия диалога (файл preview\_close.c) #include "photon stuff.h" extern preview dialog t \*active dialog ; int preview close( PtWidget t \*widget, ApInfo t \*apinfo, PtCallbackInfo t \*cbinfo) { active dialog =  $NULL$  ;  $A0(11, NULL)$ ; return( Pt\_CONTINUE ) ; } ;

### 9.1.5. Обработчик события срабатывания таймера (файл print\_timers.c)

```
#include "photon_stuff.h"
int T80( void *data, pid_t pid, void *msg, size_t msg_size )
{
  A0( 80, NULL ) ;
   return Pt_CONTINUE ;
} ;
  9.1.6. Модуль инициализации программы (файл setup1.c, частично)
//====================================================================
//
// Инициализация главного окна программы.
//
#include "photon_stuff.h"
//*********************************************************************
//\star//* Параметры для настройки менеджера печати.
//*// Имя временного файла для предварительного просмотра (с полным путем).
const char print preview file name[PATH_MAX] = "/hd/print.preview" ;
```

```
// Имя временного файла для печати - файла спулинга (с полным путем).
                   print_spool_file_name[PATH_MAX] = "/hd/print.spool" ;<br>print_suspend_semaphor_file_name[PATH_MAX] = "/hd/print.suspend" ;
const char
const char
// Имя файла, содержащего заголовок таблицы для печати в автоматическом режиме
// (с полным путем).
const char
                    print_preview_event_header_file_name[PATH_MAX] = "/hd/pr_tc.txt" ;
// Путь к каталогу, из которого будут выбираться файлы в режиме печати по вызову.
                   print_ourrent\_dir[PATH] MAX] = "/hd" ;
const char
// Имя шрифта, используемого для предварительного просмотра.
const char
                   preview font[] = "courc12b" ;
// Цвет символов, используемый для предварительного просмотра.
                  preview color = Pg BLACK ;
const PgColor t
// Максимально допустимый размер временного файла для предварительного просмотра.
                   print preview file limit = 50000;
const int
// Максимально допустимый размер временного файла для печати.
const int
                   print spool file limit = 200000;
1/x//*// Строка с информацией о событии.
                   print event string[line width+10] = "";
char
// Результат обработки приема строки в режиме автоматической печати.
                   print on event result = 0;
int.
preview_dialog_t dialogs[40] ;<br>preview_dialog_t *active_dialog = NULL ;
// Функция инициализации базового окна программы.
\frac{1}{2}int setupl( PtWidget t *link instance, ApInfo t *apinfo, PtCallbackInfo t *cbinfo)
  // Произвести инициализацию.
 memset (dialogs, 0, sizeof(dialogs)) ;
  //* Значение поля apbase берется из файла abwidgets.h.
  dialogs [0].abm = ABM prot anpar ;
  dialogs[0].ap\_base = dsprot_anpar;dialogs [0]. dialog = ABN prot anpar ;
  dialogs [0]. preview = ABN preview anpar ;
  dialogs[0].scrollbar = \overline{ABN} scroll anpar ;
  dialogs[0].selected = 1;
  strcpy(dialogs[0].file name, "//0/hd/pr anpar.txt");
  dialogs[1].abm = ABM prot ost;dialogs[1].ap base = dsprot ost ;
  dialogs[1].dialog = ABN prot ost ;
  dialogs[1].preview = AB\overline{N} preview ost ;
  dialogs[1].scrollbar = \overline{ABN} scroll ost;
  dialogs[1].selected = 1;
  strcpy(dialogs[1].file name, "//0/hd/pr ost.txt");
  1/\ldotsdialogs [31].abm = ABM kzip ;
  dialogs[31].ap base = dskzip ;
  dialogs [31].dialog = ABN kzip ;
  dialogs [31].preview = AB\overline{N} preview zip ;
  dialogs[31].scrollbar = \overline{ABN} scroll zip ;
  dialogs [31]. selected = 0;
  strcpy(dialogs[31].file_name, "//0/hd/zip1.txt") ;
  z51();
  2550();
  return ( Pt CONTINUE );
\overline{\phantom{a}}
```

```
// == == ==.<br>// Интерфейсная функция вывода строки в режиме автоматической печати.
// Возвращает:
\frac{1}{\sqrt{2}} – строка отправлена на печать;<br>\frac{1}{\sqrt{2}} – не включен эрлеменных с
// 1 - не включен автоматический режим печати;<br>// 2 - файл печати переполнен.
\frac{1}{2}int print on event (const char * const str)
  print event string [0] = 0;
  strncpy( print_event_string, str, line_width ) ;
  print_event_string[line_width] = 0;
  A0(110, NULL) ;
  return print_on_event_result ;
\rightarrow
```
# 9.1.7. ФУНКЦИИ МАНИПУЛИРОВАНИЯ ФАЙЛАМИ (ФАЙЛ Print files.c)

```
\frac{1}{2}// Функции манипулирования файлами для менеджера печати.
\frac{1}{2}\frac{1}{2}#include "photon stuff.h"
#include <sys/stat.h>
#include <sys/timeb.h>
#include <time.h>
               print preview file name[] ;
extern char
              print_spool_file_name[];<br>print_event_string[];
extern char
extern char
               print_event_sting;; ,<br>print_preview_event_header_file_name[] ;
extern char
extern preview dialog t dialogs[] ;
int
                 print preview event lines = 0;
                 print spool event lines = 0;
int
11 = 22 = 22// Вернуть размер файла в байтах.
\frac{1}{2}int print file size ( const char * const name )
\left\{ \right.struct stat buf ;
 stat (name, &buf) ;
  return buf.st_size ;
\mathcal{F}1/1 = 1// Добавить строку с текущей датой и временем в конец файла.
\frac{1}{2}int print file time append ( const char * const dst name )
\left\{ \right.time_of_day ;<br>str[100] = "" ;
  time t
  char^-time of day = time ( NULL ) ;
  strftime( str, 99, "%n%n%d.%m.%Y, %H:%M:%S%n", localtime( &time of day )) ;
  return 1;
\mathcal{E}
```

```
// == == ==// Добавить строку в конец файла.
\frac{1}{2}int print file strcopy append (const char * const dst name, const char * const str )
\{FILE *dst ;
 if ( ! (dst = fopen ( dst name, "a" )) ) return 0 ;
  fwrite(str, strlen(str), 1, dst) ;
 fclose(dst);
 return 1;
\overline{\phantom{a}}// == == ==// Скопировать один файл в конец другого.
// Вставлять заголовок в начале каждого листа.
// Вернуть количество записанных строк,
// либо -1 в случае ошибки.
\frac{1}{2}int print_file_copy_append( const char * const dst_name, const char * const src_name,
                              int draw_pagebreaks )
\{char
                c = 0x0A;
  FILE
                 *src, *dst ;
  int
                 line number = 0;
                 page\_number = 0 ;
 int
                 time_of_day;<br>str[100] = ""
  time_t
  char
                 str1[1000] = ""char
  if( ! (src = fopen( src_name, "r" )) ) return -1 ;<br>if( ! (dst = fopen( dst_name, "a" )) ) return -1 ;
  time of day = time ( NULL ) ;
  strftime(str, 99, "%d.%m.%Y, %H:%M:%S", localtime(&time of day));
  while ( ! feof (src) )
  \left\{ \right.if (c == 0x0A)\left\{ \right.line number++;
      if (draw pagebreaks)
      if (page number == 0 || (line number % lines on page ) == 0 )
      \left\{ \right.page_number++;
        linenumber++;------------------------------------\n"
                  , stricht(src_name, '/' ) + 1, page number, str ) ;
        str1[line width+1] = 0;
        str1[linewidth] = '\\n'fwrite(str1, strlen(str1), 1, dst);
      \rightarrow\overline{\phantom{a}}fwrite(&c, fread(&c, 1, 1, src), 1, dst);
  \left\{ \right\}fclose(src);
 fclose(dst);
  return line number ;
\}1/1 = = = = = = =
// Скопировать выбранный файл во временный файл печати.
\frac{1}{2}int print files protocol_print( const char * const file_name )
\left\{ \right.print_file_copy_append( print_spool_file_name, file_name, 1 ) ;
 return 1;
\}
```

```
// == == ==// Скопировать выбранные протоколы во временный файл печати.
//
int print files protocols print()
{
  int i = 0;while( dialogs[i].abm )
   {
     if( dialogs[i].selected )
      print_file_copy_append( print_spool_file_name, dialogs[i].file_name, 1 ) ;
   i++ ;
   }
   return 1 ;
}
// == == ==// Скопировать выбранный файл во временный файл предварительного просмотра.
//
int print files protocol preview( const char * const file name )
{
 print file copy append( print preview file name, file name, 1 ) ;
 return 1;
}
// == == ==// Добавить в конец файла разделитель страниц.
//
int print files event pagebreak( const char * const dst name, int line num )
{
time_t time_of_day ;
 char str[100] = "" ;
 char str1[1000] = "";
 time_of_day = time( NULL ) ;
 strftime( str, 99, "%d.%m.%Y, %H:%M:%S", localtime( &time_of_day )) ;
sprintf( str1, "--- Автоматическая печать (Лист %u): %s -------------------------------
-----------------------------------------------\n"
           , line num / lines on page + 1, str ) ;
  strl[line width+1] = 0;
 str1[line^-width] = '\n';
   return print_file_strcopy_append( dst_name, str1 ) ;
}
// == == ==// Скопировать заголовок таблицы событий во временный файл печати.
//
int print_files_event_header_print()
{
  print files event pagebreak( print spool file name, print spool event lines ) ;
 print<sup>-</sup>spool<sup>event-lines =</sup>
  print file<sup>-</sup>copy append( print spool file name, print preview event header file name, 0
) ;
  return 1 ;
}
// == == ==// Скопировать строку с информацией о событии во временный файл печати.
//
int print files event print()
{
print_file_strcopy_append( print_spool_file_name, print_event_string ) ;
 print_spool_event_lines++ ;
  if( (\overline{print} spool event lines % lines on page) == 0 )
   {
    print files event pagebreak( print spool file name, print spool event lines ) ;
   print<sup>-</sup>spool<sup>-</sup>event<sup>-</sup>lines++;
   }
  return 1 ;
}
```

```
// == == ==// Return total number of pages, printed in automatic mode.
//
int print_on_event_pages()
{
  return print_event_lines / lines_on_page + 1 ;
}
1/ = = = = =// Return total number of lines, printed in automatic mode.
//
int print_on_event_lines()
{
 return print event lines ;
}
```
### 9.1.8. Функции, реализующие предварительный просмотр (файл print\_preview.c)

```
//====================================================================
//
// Функции, реализующие предварительный просмотр.
//
#include "photon_stuff.h"
#include <photon/PhRender.h>
extern char brint preview file name[] ;
extern char \rule{1em}{0.5mm} preview_font[] ;<br>extern PqColor t preview_color ;
                       preview<sup>-</sup>color ;
extern preview dialog t *active dialog ;
PhRect_t symbol_size ; // Размер символов для выбранного шрифта.<br>PhPoint_t symbol_center ; // Центральная точка символов.
PhPoint t symbol center ; \frac{1}{2} // Центральная точка символов.<br>static int lines in file = 0; // Количество строк в файле
                                                   // Количество строк в файле
                                                     // предварительного просмотра.
static int lines_on_screen = 0 ; // Количество строк, умещающихся на экран.
static char str[1\overline{0}00] = "";static int p print_preview_is_shown = 0 ; // Запущен ли предварительный просмотр.<br>static FILE \starprint preview file = NULL ; // Файл для предварительного просмотра.
                         *print_preview_file = NULL ; // Файл для предварительного просмотра.
// == == ==// Перечитать файл предварительного просмотра.
//
int print preview reload preview ( preview dialog t *d )
{
  PtArg t args[1] ;
  print preview is shown = 0;
   fclose( print_preview_file ) ;
  print preview file = \overline{NULL} ;
  if( !print setup preview( d ) ) return 0 ;
  PtSetArg( args, Pt_ARG_SCROLL_POSITION, lines in file, 0 ) ;
  PtSetResources( d->scrollbar \overline{w}gt, 1, args ) ;
  print preview is shown = 1 ;
  PtContainerGiveFocus( d->scrollbar wgt, NULL ) ;
  PtDamageWidget( d->preview wgt ) ;
   return 1 ;
} ;
```

```
// == == ==// Запустить предварительный просмотр.
//
int print preview begin preview ( preview dialog t *d )
{
 if( !print setup preview( d ) ) return 0 ;
 print preview is shown = 1;
  PtContainerGiveFocus( d->scrollbar wgt, NULL ) ;
 PtDamageWidget( d->preview wgt ) ;
  return 1 ;
} ;
// == == ==// Прекратить предварительный просмотр.
//
int print_preview_stop_preview( preview_dialog_t *d )
{
 print preview is shown = 0;
 PtDamageWidget(\overline{d}->preview wgt) ;
 fclose( print_preview_file ) ;
 print_preview_file = NULL ;
  return 1 ;
} ;
// == == ==// Обработчик события перемещения скролбара.
//
int print preview scroll( PtWidget t *widget, ApInfo t *apinfo,
                          PtCallbackInfo t *cbinfo )
{
 PtDamageWidget( active dialog->preview wgt ) ;
 return( Pt_CONTINUE ) ;
} ;
//======
// Функция перерисовки предварительного просмотра.
//
void print preview redraw( PtWidget t *widget, PhTile t *damage )
{
 PhRect t canvas ;
  PtSuperClassDraw( PtBasic, widget, damage );
   PtBasicWidgetCanvas( widget, &canvas ) ;
  PtClipAdd( widget, &canvas ) ;
 print draw preview( widget) ;
   PtClipRemove();
}
// == == ==// Нарисовать предварительный просмотр.
//
int print_draw_preview( PtWidget t *widget )
{
 int line num = 0, file line num = 0;
 PtArg_t args[1];
  int *scroll_pos ;
  if( !print preview is shown) return 0 ;
  if( widget<sup>-</sup> != active_dialog->preview_wgt ) return 0 ;
   // Получить положение скролбара.
  PtSetArg( args, Pt ARG SCROLL POSITION, &scroll pos, 0 ) ;
  PtGetResources( \arctan^{-1} args ) ;
  PgSetStrokeColor( preview color ) ;
   PgSetTextColor( preview_color ) ;
  PgSetFont( preview font ) ;
```

```
//*//* Отобразить соответствующую часть файла предварительного просмотра.
  1+xline num = 0;
  file<sup>-</sup>line num = -1;
  while( fgets( str, 999, print preview file))
    int
               col num = 0;file line num++ ;
    // Вышли за пределы видимой области - закончить чтение файла.
    if(file_line_num > *scroll_pos + lines_on_screen ) break ;
    // Еще не дошли до видимой области - продолжать считывание.
    if (file line num < *scroll pos ) continue ;
    str[line width] = 0;
    while (\text{str}[\text{col num}] := 0)//print_draw_symbol(str[col_num], line_num, col_num) ;
      A2(0, str[col_nmm], line_num, col_num, ;
      col num++ ;
    \lambdaA2 ( 500, 0, line num, col num ) ;
    line num++;
  \rightarrowfseek(print_preview_file, 0, SEEK_SET ) ;
  return 1;
\, }
// == == ==// Подготовить все для запуска предварительного просмотра.
// Вернуть 0 в случае невозможности завершить подготовку.
\frac{1}{2}int print setup preview ( preview dialog t *d )
\{PtArg t
           args[4];
            n = 0;int*dim;
  PhDim t
  //*//* Посчитать и откорректировать размер символов для используемого шрифта.
  //*PqExtentText ( &symbol size, NULL, preview font, "A", 1 ) ;
  // "+1" для учета расстояния между соседними символами.
  symbol_size.lr.x = symbol_size.lr.x - symbol_size.ul.x + 1 ;<br>symbol_center.x = symbol_size.lr.x / 2 ;
  // "-2" для более плотного расположения строк.
  //symbol_center.y = symbol_size.lr.y ;<br>symbol_size.lr.y = symbol_size.lr.y - symbol_size.ul.y - 2 ;<br>symbol_center.y = symbol_size.lr.y / 2 ;
  symbol size.ul.x = 0 ; symbol size.ul.y = 0 ;
  //*...<br>//* Посчитать количество строк в файле и размер области просмотра.
  //*if ( ! (print preview file = fopen ( print preview file name, "r" )) ) return 0;
  lines in file = 0;
  while(\bar{f} fgets(str, 999, print preview file))
    lines in file++ ;
  fseek ( print preview file, 0, SEEK SET ) ;
  PtSetArg( args, Pt ARG DIM, &dim, 0 ) ;
  PtGetResources(d->preview_wgt, 1, args) ;
  lines on screen = dim->h / symbol size.lr.y + 1 ;
```

```
 n = 0 ;
 PtSetArg( &args[n++], Pt ARG MAXIMUM, lines in file, 0 ) ;
 PtSetArg( &args[n++], Pt_ARG_SCROLL_POSITION, 0, 0 ) ;
 PtSetArg( &args[n++], Pt_ARG_SLIDER_SIZE, lines_on_screen, 0 ) ;
PtSetArg( &args[n++], Pt_ARG_PAGE_INCREMENT, lines_on_screen-3, 0 ) ;
 PtSetResources( d->scrollbar_wgt, n, args ) ;
  return 1 ;
```
}

```
9.2. Менеджер печати
```
9.2.1. Входные переменные (файл x.c)

```
//====================================================================
//
// Модуль содержит функции, реализующие входные переменные.
//
//
#include <sys/dev.h>
#include <sys/stat.h>
#include <unistd.h>
#include <stdio.h>
#include "defines.h"
#include "log.h"
extern char print_suspend_semaphor_file_name[] ;
extern char print_spool_file_name[] ;
extern char \begin{bmatrix} 1 & 0 & 0 \\ 0 & 0 & 0 \\ 0 & 0 & 0 \\ 0 & 0 & 0 \\ 0 & 0 & 0 \\ 0 & 0 & 0 \\ 0 & 0 & 0 \\ 0 & 0 & 0 \\ 0 & 0 & 0 \\ 0 & 0 & 0 \\ 0 & 0 & 0 \\ 0 & 0 & 0 \\ 0 & 0 & 0 \\ 0 & 0 & 0 \\ 0 & 0 & 0 \\ 0 & 0 & 0 \\ 0 & 0 & 0 \\ 0 & 0 & 0 \\ 0 & 0 & 0 & 0 \\ 0 & 0 & 0 & 0 \\ 0 & 0 & 0 & 0 \\ 0 & extern FILE *print_spool_file ;<br>extern int brint port desc ;
                  print port desc ;
int x10()
{
  int result = 0;
   struct stat buf ;
 if( stat( print_spool_file_name, &buf ) == 0 )
 result = buf.st_size == 0 ;
   #ifdef INPUTS_LOGGING
    log input(\bar{x}x10 - файл печати имеет нулевую длину", result ) ;
   #endif
   return result ;
} ;
int x50()
{
  int result = 1; if( print_spool_file )
   {
     int read len = 0, read buf ;
    long int pos \overline{?} pos = ftell( print_spool_file ) ;
 read_len = fread( &read_buf, 1, 1, print_spool_file ) ;
 fseek( print_spool_file, pos, SEEK_SET ) ;
     result = read len == 0;
   }
 #ifdef INPUTS_LOGGING
log input( "x50 - конец файла спулинга", result ) ;
    #endif
   return result ;
} ;
```

```
int x60()\left\{ \right.intresult = 0:struct stat buf ;
  result = stat( print suspend semaphor file name, &buf ) == 0;
  #ifdef INPUTS LOGGING<br>log_input("x60 - suspend enabled", result);<br>#endif
 return result ;
\} ;
int x100()\left\{ \right.result = 1;
  intresult = dev state( print port desc, DEV EVENT OUTPUT, DEV EVENT OUTPUT ) ? 1:0;
  #ifdef INPUTS LOGGING
   \log input (\bar{r}x100 - порт принтера свободен", result ) ;
  #endi\overline{f}return result ;
\} ;
```

```
9.2.2. Выходные воздействия (файл z.c)
```

```
\sqrt{}// Модуль содержит функции, реализующие выходные воздействия.
\frac{1}{2}\!/\!#include <sys/kernel.h>
#include <sys/stat.h>
#include <sys/types.h>
#include <fcntl.h>
#include <stdio.h>
#include <share.h>
#include <unistd.h>
#include "log.h"
#include "defines.h"
#include "nls api.h"
              print_spool_file_name[] ;<br>*print_spool_file ;<br>print_buffer_size ;<br>print_port_desc ;
extern char
extern FILE
extern int
extern int
void z50()#ifdef ACTIONS LOGGING
   log_write (LOG_ACTION, "z50. Урезать файл спулинга.", 0 ) ;
  #endi\overline{f}\{int
            filedes = -1;
    filedes = sopen( print spool file name, 0 WRONLY | 0 CREAT | 0 TRUNC,
                      SH_DENYWR, \overline{S}_IRUSR | S_IWUSR | S_IRGRP | S_IWGRP ) ;
    if (filedes != -1)
     close(filedes);
   \rightarrow\} ;
void z60()\left\{ \right.#ifdef ACTIONS LOGGING
    log write (LOG ACTION, "z60. Напечатать очередной фрагмент файла спулинга.", 0);
  #endif
```

```
if ( print spool file )
  \left\{ \right.charbuf[1000] = ""read len = 0;
     intlong int
                pos;
     pos = ftell( print_spool_file) ;
     read len = fread(\overline{buf}, 1, print_buffer_size, print_spool_file);<br>fseek(print_spool_file, pos+read_len, SEEK_SET);
     write ( print port desc, buf, read len ) ;
    flushall() \cdot\} ;
\rightarrow ;
void 280 0()#ifdef ACTIONS LOGGING
    log_write(LOG_ACTION, "z80 0. Закрыть файл спулинга.", 0 ) ;
  #endi\overline{f}if(print_spool_file)
    fclose (print spool file ) ;
    print spool file = \overline{N}ULL ;
  \rightarrow\} ;
void z80 1()
\left\{ \right.#ifdef ACTIONS LOGGING
    log write (LOG ACTION, "z80 1. Открыть файл спулинга.", 0);
  #endi\overline{f}print spool file = fopen( print spool file name, "r" ) ;
\} ;
```

```
9.2.3. Модуль инициализации программы (файл Print_manager.c)
```

```
#include <sys/sched.h>
#include <sys/stat.h>
#include <sys/dev.h>
#include <svs/proxy.h>
#include <sys/kernel.h>
#include <signal.h>
#include <time.h>
#include <stdlib.h>
#include <stdio.h>
#include <fcntl.h>
#include <unistd.h>
#include "z.h"
#include "log.h"
#include "A.h"
//* Параметры для настройки менеджера печати.
//*// Имя порта, к которому подключен принтер.
                print port name [PATH MAX] = "/dev/ser2" ;
const char
                    print port name [PATH MAX] = "/hd/print.test" ;
//const char
// Имя временного файла для печати - файла спулинга (с полным путем).
const char
                 print spool file name [PATH MAX] = "/hd/print.spool" ;
                  print suspend semaphor file name [PATH MAX] = "/hd/print.suspend";
const char
// Период, с которым будет осуществляться посылка символьных пакетов на принтер (сек).
                 T70 interval = 1;
const int
// Количество символов в пакете
// (значение должно соответствовать быстродействию принтера!).
const int
                  print buffer size = 50;
// Дескриптор временного файла для печати.
FILE
                  *print spool file = NULL ;
```

```
// Дескриптор порта, к которому подключен принтер.<br>int print_port_desc = -1;
void main()
\left\{ \right.pid_t
                                  proxy_pid = -1, client_pid = -1;
  // Установить приоритет.
  setprio(0, 1);
  // Подключится к порту.
  print_port_desc = open( print_port_name, 0_RDWR ) ;<br>if( print_port_desc == -1 )
  \left\{ \right.perror( "Error opening printer port" ) ;
     ext(-1);
  \rightarrowdev state ( print port desc, 0, DEV EVENT OUTPUT ) ;
  dev_osize(print_port_desc, print_buffer size);
  // Запустить таймер печати.
   \left\{ \right.timer t
                                     timer id = -1;
     struct sigevent
                                     t event;
     struct itimerspec
                                    t value;
     proxy_pid = qnx_proxy_attach(0,0,0,-1);
     if (\overline{\text{prox}} \overline{\text{poly}} \overline{\text{mid}} \overline{\text{=}} -1)
     \left\{ \right.log write ( '!', "ERROR IN TIMERS!!!", errno ) ;
       exi\overline{t}(-1);
     \rightarrowt event.sigev signo = -proxy pid ;
     timer_id = timer_create(\overrightarrow{CDCK}_REALTIME, &t_event) ;<br>if(timer_id == -1)
       log write( '!', "ERROR IN TIMERS!!!", errno ) ;
       exi\overline{t} (-1) ;
     \} ;
     t value.it value.tv sec = T70 interval ;
     \overline{t} value.it value.tv nsec = 0 ;
     t<sub>v</sub>alue.it<sup>-</sup>interval.tv_sec = T70 interval ;
     t<sub>[value.it]interval.tv_nsec = 0</sub> \overline{t}tmer_settime( timer_id, 0, &t_value, NULL ) ;
  \overline{\phantom{a}}// Произвести инициализацию.
  z50();
  // Основной цикл работы менеджера печати.
  for (i; j)\left\{ \right.intmsg;
     client_pid = Receive(0, &msg, sizeof(msg)) ;
     Reply(\overline{c}lient pid, NULL, 0);
     if ( client pid == proxy pid )
     \{A1 ( 70 ) ;
       continue ;
     \rightarrow\}\overline{\phantom{a}}
```

```
\frac{1}{2}// Модуль протоколирования работы программы.
\frac{1}{2}\frac{1}{\sqrt{2}}#include <time.h>
#include <sys/timeb.h>
#include <stdio.h>
#include <errno.h>
#include <string.h>
#include "log.h"
#include "defines.h"
// Записать строку в протокол.
\frac{1}{2}void log write( int symbol, const char *str, int errornum )
                   timebuf ;
  struct timeb
  char
                    tod[26]
                    strer[200] = "" ;
  char
  if (errornum)
   sprintf (strer, "(%s)", strerror (errornum));
  ftime ( & timebuf ) ;
  _ctime( &timebuf.time, tod ) ;
  #ifdef SHOW_TIME
   printf (\sqrt{8}.8s.%.3hu%c %s %s\n",
            &tod[11], timebuf.millitm, symbol, str, strer ) ;
  #else
   printf ( "%c %s %s\n",
            symbol, str, strer ) ;
  #endif
  flushall();
\} ;
11 = 22 = 22// Запротоколировать переход автомата.
\frac{1}{2}void log trans ( const char * const a name, int state from, int state to )
 char str[100] = " " ;sprintf( str, "%s: перешел из состояния % и в состояние % и", a_name, state_from, state_to ) ;
  log write (LOG GRAPH TRANS, str, 0);
\lambda// ======
// Запротоколировать запуск автомата.
\frac{1}{2}void log begin ( const char * const a name, int state, int event )
\left\{ \right.char str[100] = "" ;
  sprintf ( str, "%s: в состоянии %u запущен с событием e%u", а name, state, event ) ;
  log write ( LOG GRAPH BEGIN, str, 0 ) ;
\}// == == ==// Запротоколировать завершение автомата.
\frac{1}{2}void log end(const char * const a name, int state, int event)
\left\{ \right.char str[100] = ""sprintf (str, "%s: завершил обработку события е%и в состоянии %u", а name, event,
           state );
  log write ( LOG GRAPH END, str, 0 ) ;
\mathcal{E}
```

```
// == == ==// Запротоколировать вызов функции выходной переменной.
//
void log input( const char * const input name, int result )
{
 char str[100] = " " ;sprintf( str, "%s - вернул %u", input name, result ) ;
 log_write( LOG_INPUT, str, 0 ) ;
}
```
9.2.5. Заголовочный файл настройки режима протоколирования (файл log.c)

```
//====================================================================
// Заголовочный файл для настройки версии программы.
//
#ifndef _DEFINES_H_INCLUDED_
#define _DEFINES_H_INCLUDED_
//#define SHOW_TIME
//#define PIANO_MODE
//#define FULL LOG
//#define SHORT_LOG
#ifdef FULL_LOG
#define ACTIONS_LOGGING
#define INPUTS LOGGING
#define A1_BEGIN_LOGGING
#define A1_END_LOGGING
#define A1_TRANS_LOGGING
#define A1_ERRORS_LOGGING
#endif
#ifdef SHORT_LOG
#define ACTIONS_LOGGING
#define A1_BEGIN_LOGGING
#define A1_END_LOGGING
#endif
```
#endif//\_DEFINES\_H\_INCLUDED\_

### 10. ПРОТОКОЛЫ ФУНКЦИОНИРОВАНИЯ ПОДСИСТЕМЫ

10.1. Протоколы функционирования модуля печати

10.1.1. Диагностирующий (полный) протокол

В случае системы, для которой разрабатывался модуль печати, протоколы являлись единственным эффективным средством отладки, так как размер исполняемого файла системы, в который внедрялся модуль печати, составлял 5,5Мб, а используемый отладчик не мог загружать файлы такого большого объема.

Благодаря использованию протоколов удалось устранить ошибки во взаимодействии системы с модулем печати. Так, например, из приведенного ниже протокола следует (строки  $CO$ временем "12:58:26"), что в состоянии 2 "Ручной частный" при нажатии кнопки ПЕЧАТЬ автомат АО вызывается не только с событием е30, но и с событием e40, что некорректно, хотя и не приводит к ошибке в работе модуля.

Указанная ошибка присутствует в файле print\_buttons.c и позднее была устранена.

12:56:43.668\* z51. Урезать файл предварительного просмотра. 12:56:43.708\* z55\_0. Disable suspending.  $12:57:29.045$ { AO: в состоянии 0 запущен с событием e40<br>12:57:29.065> x10 - выбранный для печати файл существует - вернул 1 12:57:29.065Т А0: перешел из состояния 0 в состояние 2 12:57:29.085\* z800. Показать окно предварительного просмотра.<br>12:57:29.085\* z800. Показать окно предварительного просмотра. 12:57:29.105\* z51. Урезать файл предварительного просмотра.<br>12:57:29.105\* z51. Урезать файл предварительного просмотра.<br>12:57:29.135\* z220. Начать просмотр выбранного файла.  $12:57:29.215$  AO: завершил обработку события e40 в состоянии 2 12:58:26.911 ( А0: в состоянии 2 запущен с событием е40 12:58:26.921} А0: завершил обработку события e40 в состоянии 2 12:58:26.921{ А0: в состоянии 2 запущен с событием е30<br>12:58:26.921{ А0: в состоянии 2 запущен с событием е30 12:58:26.991} AO: завершил обработку события e30 в состоянии 2 12:58:39.670{ А0: в состоянии 2 запущен с событием e11 12:58:39.680Т А0: перешел из состояния 2 в состояние 0 12:58:39.680} АО: завершил обработку события e11 в состоянии 0 12:58:47.829{ А0: в состоянии 0 запущен с событием е30 12:58:47.829\* z210. Добавить выбранные протоколы в очередь печати.<br>12:58:48.009} A0: завершил обработку события е30 в состоянии 0  $12:58:59.099$  (AO: в состоянии 0 запущен с событием e12 12:58:59.099T A0: перешел из состояния 0 в состояние 1 12:58:59.109\* z260. Напечатать заголовок таблицы событий.<br>12:58:59.149} A0: завершил обработку события e12 в состоянии 1 12:58:59.149{ А0: в состоянии 1 запущен с событием e110 12:58:59.179> х70 - размер файла печати больше допустимого - вернул 0 12:58:59.199\* z500 0. Ответ клиенту - сообщение обработано успешно. 12:58:59.209\* z250. Напечатать строку с информацией о событии. 12:58:59.219} А0: завершил обработку события e110 в состоянии 1 12:58:59.239{ А0: в состоянии 1 запущен с событием e110 12:58:59.259> x70 - размер файла печати больше допустимого - вернул 0  $12:58:59.279*25000$ . Ответ клиенту - сообщение обработано успешно. 12:58:59.289\* z250. Напечатать строку с информацией о событии.<br>12:58:59.289\* z250. Напечатать строку с информацией о событии.<br>12:58:59.299} A0: завершил обработку события e110 в состоянии 1 12:59:07.518{ А0: в состоянии 1 запущен с событием e13 12:59:07.528> х70 - размер файла печати больше допустимого - вернул 0 12:59:07.528Т А0: перешел из состояния 1 в состояние 0 12:59:07.538} АО: завершил обработку события е13 в состоянии О

### 10.1.2. Проверяющий (короткий) протокол

13:06:59.886\* z51. Урезать файл предварительного просмотра. 13:06:59.926\* z55\_0. Disable suspending.<br>13:06:59.926\* z55\_0. Disable suspending.<br>13:07:06.055{ A0: в состоянии 0 запущен с событием e12

3:07:06.065\* z260. Hапечатать заголовок таблицы событий. 3:07:06.125} A0: завершил обработку события e12 в состоянии 1 3:07:06.125{ A0: в состоянии 1 запущен с событием e110  $13:07:06.145*$  z500 0. Ответ клиенту - сообщение обработано успешно. 3:07:06.165\* z250. Напечатать строку с информацией о событии. 3:07:06.185} A0: завершил обработку события e110 в состоянии 1 3:07:06.195{ A0: в состоянии 1 запущен с событием e110  $13:07:06.215*$   $z500\_0$ . Ответ клиенту - сообщение обработано успешно. 3:07:06.235\* z250. Напечатать строку с информацией о событии. 3:07:06.245} A0: завершил обработку события e110 в состоянии 1 3:07:08.805{ A0: в состоянии 1 запущен с событием e13 3:07:08.815} A0: завершил обработку события e13 в состоянии 0 3:07:18.605{ A0: в состоянии 0 запущен с событием e30 3:07:18.605\* z210. Добавить выбранные протоколы в очередь печати. 3:07:18.744} A0: завершил обработку события e30 в состоянии 0 3:07:28.864{ A0: в состоянии 0 запущен с событием e40 3:07:28.874\* z800. Показать окно предварительного просмотра. 3:07:28.894\* z45. Очистить окно предварительного просмотра. 3:07:28.904\* z51. Урезать файл предварительного просмотра. 3:07:28.924\* z220. Начать просмотр выбранного файла. 3:07:28.954} A0: завершил обработку события e40 в состоянии 2 3:07:38.053{ A0: в состоянии 2 запущен с событием e40 3:07:38.053} A0: завершил обработку события e40 в состоянии 2 3:07:38.063{ A0: в состоянии 2 запущен с событием e30 3:07:38.073\* z200. Добавить выбранный файл в очередь печати. 3:07:38.103} A0: завершил обработку события e30 в состоянии 2 3:07:42.643{ A0: в состоянии 2 запущен с событием e12 3:07:42.643\* z260. Hапечатать заголовок таблицы событий. 3:07:42.693} A0: завершил обработку события e12 в состоянии 1 3:08:04.601{ A0: в состоянии 1 запущен с событием e13 3:08:04.601} A0: завершил обработку события e13 в состоянии 0 3:08:07.561{ A0: в состоянии 0 запущен с событием e11 3:08:07.571} A0: завершил обработку события e11 в состоянии 0 3:08:09.771{ A0: в состоянии 0 запущен с событием e40  $13:08:09.771*$  z800. Показать окно предварительного просмотра. 3:08:09.781\* z45. Очистить окно предварительного просмотра. 3:08:09.791\* z51. Урезать файл предварительного просмотра. 3:08:09.841\* z220. Начать просмотр выбранного файла. 3:08:09.861} A0: завершил обработку события e40 в состоянии 2 3:08:11.501{ A0: в состоянии 2 запущен с событием e11 3:08:11.511} A0: завершил обработку события e11 в состоянии 0

### 0.2. Протоколы функционирования менеджера печати

10.2.1. Диагностирующий (полный) протокол

3:13:38.548\* z50. Урезать файл спулинга.

3:14:20.556{ A1: в состоянии 0 запущен с событием e70 3:14:20.556> x10 - файл печати имеет нулевую длину - вернул 0 3:14:20.606> x60 - suspend enabled - вернул 0 3:14:20.606\* z80\_1. Открыть файл спулинга. 3:14:20.616T A1: перешел из состояния 0 в состояние 1 3:14:20.626} A1: завершил обработку события e70 в состоянии 1 3:14:21.556{ A1: в состоянии 1 запущен с событием e70 3:14:21.556> x10 - файл печати имеет нулевую длину - вернул 0 3:14:21.566> x50 - конец файла спулинга - вернул 0 3:14:21.576> x60 - suspend enabled - вернул 0 3:14:21.576> x100 - порт принтера свободен - вернул 0 3:14:21.596} A1: завершил обработку события e70 в состоянии 1 3:14:22.555{ A1: в состоянии 1 запущен с событием e70 3:14:22.555> x10 - файл печати имеет нулевую длину - вернул 0 3:14:22.565> x50 - конец файла спулинга - вернул 0 3:14:22.585> x60 - suspend enabled - вернул 0 3:14:22.595> x100 - порт принтера свободен - вернул 1 3:14:22.645\* z60. Напечатать очередной фрагмент файла спулинга. 3:14:22.655} A1: завершил обработку события e70 в состоянии 1 3:14:23.555{ A1: в состоянии 1 запущен с событием e70 3:14:23.555> x10 - файл печати имеет нулевую длину - вернул 0 3:14:23.605> x50 - конец файла спулинга - вернул 0 3:14:23.605> x60 - suspend enabled - вернул 0 3:14:23.605> x100 - порт принтера свободен - вернул 1 3:14:23.625\* z60. Напечатать очередной фрагмент файла спулинга. 3:14:23.645} A1: завершил обработку события e70 в состоянии 1 3:14:24.555{ A1: в состоянии 1 запущен с событием e70

3: 14:24.555> x 10 - файл печати имеет нулевую длину - вернул 0 3: 14:24.575> x50 - конец файла спулинга - вернул 0 3: 14:24.585> x60 - suspend enabled - вернул 0 3: 14:24.595> x 100 - порт принтера свободен - вернул 1 3: 14:24.605\* z60. Напечатать очередной фрагмент файла спулинга . 3: 14:24.6 15} A 1: завершил обработку события e70 в состоянии 1 3: 14:25.555{ A 1: в состоянии 1 запущен с событием e70 3: 14:25.555> x 10 - файл печати имеет нулевую длину - вернул 0 3: 14:25.565> x50 - конец файла спулинга - вернул 0 3: 14:25.575> x60 - suspend enabled - вернул 0 3: 14:25.585> x 100 - порт принтера свободен - вернул 1 3: 14:25.595\* z60. Напечатать очередной фрагмент файла спулинга . 3: 14:25.605} A 1: завершил обработку события e70 в состоянии 1 3: 14:26.555{ A 1: в состоянии 1 запущен с событием e70 3: 14:26.555> x 10 - файл печати имеет нулевую длину - вернул 0 3: 14:26.565> x50 - конец файла спулинга - вернул 0 3: 14:26.575> x60 - suspend enabled - вернул 0 3: 14:26.585> x 100 - порт принтера свободен - вернул 1 3: 14:26.595\* z60. Напечатать очередной фрагмент файла спулинга . 3: 14:26.6 15} A 1: завершил обработку события e70 в состоянии 1 3: 14:27.555{ A 1: в состоянии 1 запущен с событием e70 3: 14:27.555> x 10 - файл печати имеет нулевую длину - вернул 0 3: 14:27.555> x50 - конец файла спулинга - вернул 0 3: 14:27.575> x60 - suspend enabled - вернул 0 3: 14:27.585> x 100 - порт принтера свободен - вернул 1 3: 14:27.595\* z60. Напечатать очередной фрагмент файла спулинга . 3: 14:27.605} A 1: завершил обработку события e70 в состоянии 1 3: 14:28.555{ A 1: в состоянии 1 запущен с событием e70 3: 14:28.555> x 10 - файл печати имеет нулевую длину - вернул 0 3: 14:28.565> x50 - конец файла спулинга - вернул 0 3: 14:28.575> x60 - suspend enabled - вернул 0 3: 14:28.625> x 100 - порт принтера свободен - вернул 1 3: 14:28.625\* z60. Напечатать очередной фрагмент файла спулинга . 3: 14:28.625} A 1: завершил обработку события e70 в состоянии 1 3: 14:29.575{ A 1: в состоянии 1 запущен с событием e70 3: 14:29.585> x 10 - файл печати имеет нулевую длину - вернул 0 3: 14:29.595> x50 - конец файла спулинга - вернул 1 3: 14:29.605T A 1: перешел из состояния 1 в состояние 0 3: 14:29.6 15\* z80\_0. Закрыть файл спулинга . 3: 14:29.625\* z50. Урезать файл спулинга . 3: 14:29.685} A 1: завершил обработку события e70 в состоянии 0 3: 14:30.555{ A 1: в состоянии 0 запущен с событием e70 3: 14:30.555> x 10 - файл печати имеет нулевую длину - вернул 1 3: 14:30.565} A 1: завершил обработку события e70 в состоянии 0 3: 14:56.553{ A 1: в состоянии 0 запущен с событием e70 3: 14:56.553> x 10 - файл печати имеет нулевую длину - вернул 0 3: 14:56.553> x60 - suspend enabled - вернул 0 3: 14:56.563\* z80\_ 1. Открыть файл спулинга . 3: 14:56.593T A 1: перешел из состояния 0 в состояние 1 3: 14:56.603} A 1: завершил обработку события e70 в состоянии 1 3: 14:57.553{ A 1: в состоянии 1 запущен с событием e70 3: 14:57.553> x 10 - файл печати имеет нулевую длину - вернул 0 3: 14:57.563> x50 - конец файла спулинга - вернул 0 3: 14:57.583> x60 - suspend enabled - вернул 0 3: 14:57.593> x 100 - порт принтера свободен - вернул 1 3: 14:57.643\* z60. Напечатать очередной фрагмент файла спулинга . 3: 14:57.643} A 1: завершил обработку события e70 в состоянии 1 3: 15:28.55 1{ A 1: в состоянии 1 запущен с событием e70 3: 15:28.55 1> x 10 - файл печати имеет нулевую длину - вернул 0 3: 15:28.56 1> x50 - конец файла спулинга - вернул 0 13:15:28.571> x60 - suspend enabled - вернул 1 3: 15:28.58 1T A 1: перешел из состояния 1 в состояние 2 3: 15:28.59 1} A 1: завершил обработку события e70 в состоянии 2 3: 15:29.55 1{ A 1: в состоянии 2 запущен с событием e70 3: 15:29.55 1> x 10 - файл печати имеет нулевую длину - вернул 0 13:15:29.601> x60 - suspend enabled - вернул 1 3: 15:29.60 1} A 1: завершил обработку события e70 в состоянии 2 3: 15:34.55 1{ A 1: в состоянии 2 запущен с событием e70 3: 15:34.55 1> x 10 - файл печати имеет нулевую длину - вернул 0 13:15:34.561> x60 - suspend enabled - вернул 0 13:15:34.561Т А1: перешел из состояния 2 в состояние 1 3: 15:34.57 1} A 1: завершил обработку события e70 в состоянии 1 3: 15:35.580{ A 1: в состоянии 1 запущен с событием e70 3: 15:35.590> x 10 - файл печати имеет нулевую длину - вернул 0

3:15:35.600> x50 - конец файла спулинга - вернул 0 3:15:35.610> x60 - suspend enabled - вернул 0 3:15:35.620> x100 - порт принтера свободен - вернул 1 3:15:35.620\* z60. Напечатать очередной фрагмент файла спулинга. 3:15:35.640} A1: завершил обработку события e70 в состоянии 1 3:15:36.550{ A1: в состоянии 1 запущен с событием e70 3:15:36.550> x10 - файл печати имеет нулевую длину - вернул 0 3:15:36.570> x50 - конец файла спулинга - вернул 0 3:15:36.580> x60 - suspend enabled - вернул 0 3:15:36.600> x100 - порт принтера свободен - вернул 1 3:15:36.610\* z60. Напечатать очередной фрагмент файла спулинга. 3:15:36.620} A1: завершил обработку события e70 в состоянии 1 3:15:49.550{ A1: в состоянии 2 запущен с событием e70 3:15:49.550> x10 - файл печати имеет нулевую длину - вернул 1 3:15:49.560T A1: перешел из состояния 2 в состояние 0 3:15:49.560\* z80\_0. Закрыть файл спулинга. 3:15:49.580\* z50. Урезать файл спулинга. 3:15:49.599} A1: завершил обработку события e70 в состоянии 0 3:15:50.549{ A1: в состоянии 0 запущен с событием e70 3:15:50.549> x10 - файл печати имеет нулевую длину - вернул 1 3:15:50.549} A1: завершил обработку события e70 в состоянии 0

10.2.2. Проверяющий (короткий) протокол

3:22:17.923\* z50. Урезать файл спулинга.

3:23:00.930{ A1: в состоянии 0 запущен с событием e70 3:23:00.950\* z80\_1. Открыть файл спулинга. 3:23:00.950} A1: завершил обработку события e70 в состоянии 1 3:23:01.930{ A1: в состоянии 1 запущен с событием e70 3:23:01.930} A1: завершил обработку события e70 в состоянии 1 3:23:02.960{ A1: в состоянии 1 запущен с событием e70 3:23:02.960\* z60. Напечатать очередной фрагмент файла спулинга. 3:23:02.970} A1: завершил обработку события e70 в состоянии 1 3:23:19.929{ A1: в состоянии 1 запущен с событием e70 3:23:19.929} A1: завершил обработку события e70 в состоянии 2 3:23:20.929{ A1: в состоянии 2 запущен с событием e70 3:23:20.929} A1: завершил обработку события e70 в состоянии 2 3:23:27.928{ A1: в состоянии 2 запущен с событием e70 3:23:27.928} A1: завершил обработку события e70 в состоянии 1 3:23:28.968{ A1: в состоянии 1 запущен с событием e70 3:23:28.978\* z60. Напечатать очередной фрагмент файла спулинга. 3:23:28.988} A1: завершил обработку события e70 в состоянии 1 3:23:29.928{ A1: в состоянии 1 запущен с событием e70 3:23:29.928\* z60. Напечатать очередной фрагмент файла спулинга. 3:23:29.928} A1: завершил обработку события e70 в состоянии 1 3:23:38.927} A1: завершил обработку события e70 в состоянии 2 3:23:39.927{ A1: в состоянии 2 запущен с событием e70 3:23:39.927} A1: завершил обработку события e70 в состоянии 2 3:23:40.957{ A1: в состоянии 2 запущен с событием e70 3:23:48.927{ A1: в состоянии 2 запущен с событием e70 3:23:48.927\* z80\_0. Закрыть файл спулинга. 3:23:48.947\* z50. Урезать файл спулинга. 3:23:48.977} A1: завершил обработку события e70 в состоянии 0 3:24:25.924{ A1: в состоянии 0 запущен с событием e70 3:24:25.934\* z80\_1. Открыть файл спулинга. 3:24:25.934} A1: завершил обработку события e70 в состоянии 1 3:24:26.924{ A1: в состоянии 1 запущен с событием e70 3:24:26.924\* z60. Напечатать очередной фрагмент файла спулинга. 3:24:26.934} A1: завершил обработку события e70 в состоянии 1 3:24:27.924{ A1: в состоянии 1 запущен с событием e70 3:24:27.934\* z60. Напечатать очередной фрагмент файла спулинга. 3:24:27.944} A1: завершил обработку события e70 в состоянии 1 3:24:34.924{ A1: в состоянии 1 запущен с событием e70 3:24:34.924\* z80\_0. Закрыть файл спулинга. 3:24:34.924\* z50. Урезать файл спулинга. 3:24:34.974} A1: завершил обработку события e70 в состоянии 0 3:24:35.923{ A1: в состоянии 0 запущен с событием e70